# Proper NMEA 2000 Installation IBEX 2012 Session 813

Part I Physical Installation Dave Morschhauser, Mystic Valley Communications Pete Braffitt, Gemeco

#### **Overview**

- What is NMEA 2000?
- What are its physical characteristics and limits?
- What makes a good NMEA 2000 network?
- What makes a good NMEA 2000 network fail?

## NMEA 2000

- Marine specific network for navigation, control, and monitoring
- CAN based, similar to J1939
- Uses industrial quality cabling originally developed for DeviceNET
- Certified products, based on standard certification tool

#### NMEA 2000 Certification

- First certification program applicable to recreational marine electronic products
- Over 400 products certified to date
- Purpose: ensure products communicate cooperatively (plug and play)
- Based on common certification tool
- Cabling components are also approved

# NMEA 2000

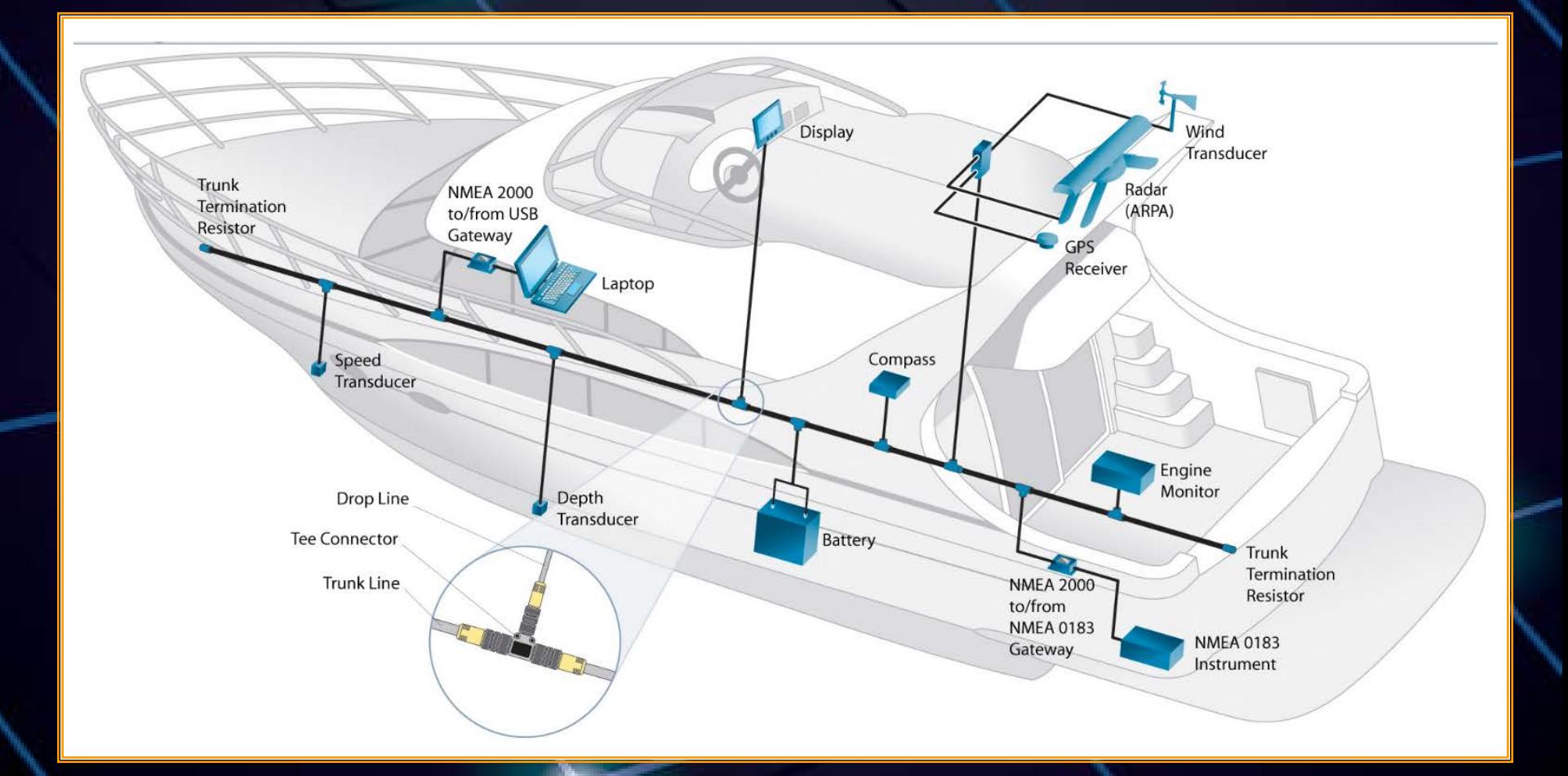

# Typical Tee

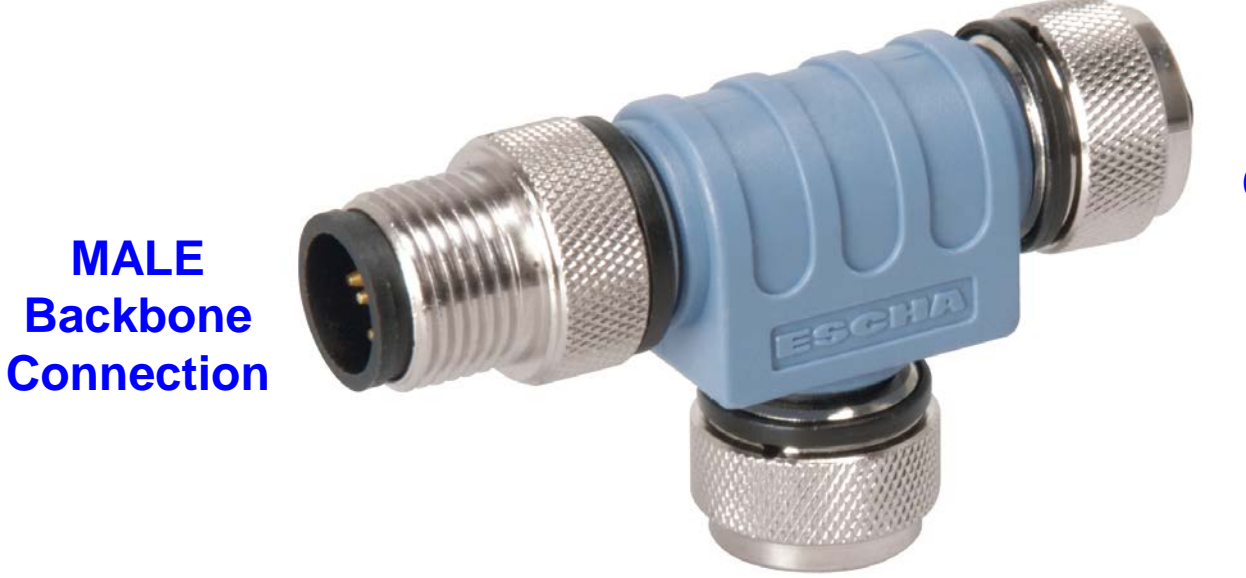

**MALE**

#### **FEMALE Backbone Connection**

**Drop Connection to device (FEMALE)- Accepts drop cable.**

## NMEA 2000

- Single backbone cable snakes throughout the vessel
- No active network infrastructure to fail
- Standardized message structure and format – both generic and system specific messages
- Links vessel systems together
	- engines, navigation, power distribution, water & waste, etc.

#### NMEA 2000 = Vessel Database

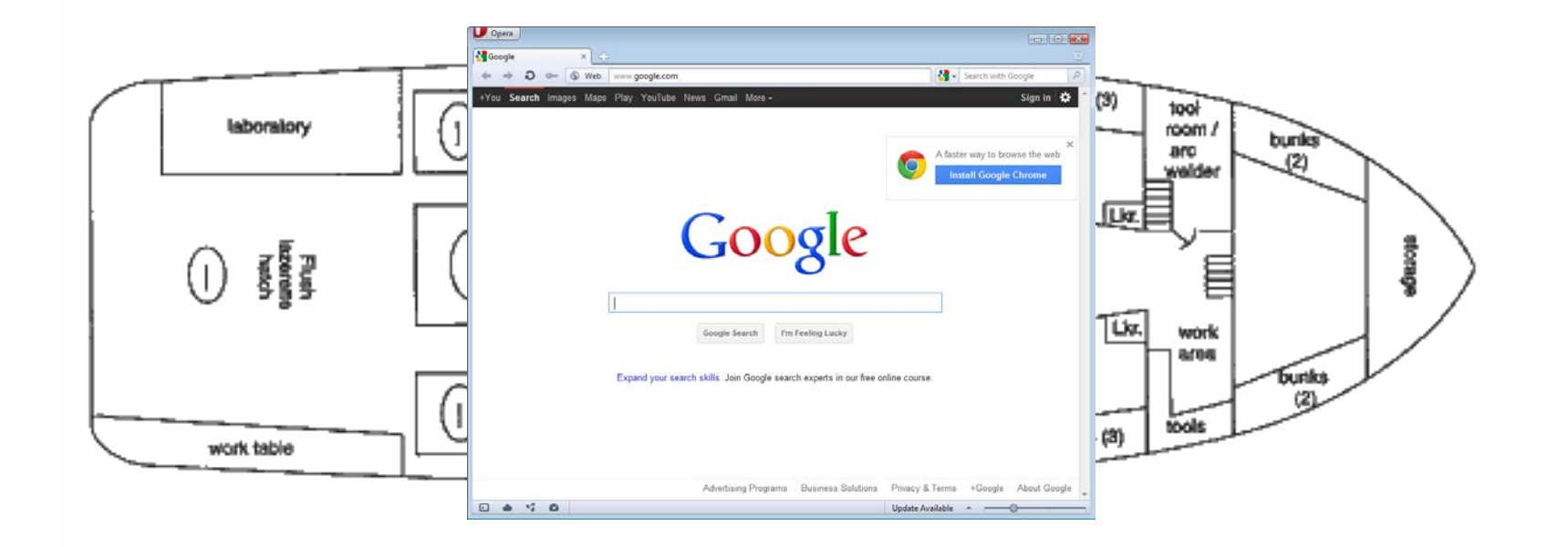

# What can you do with NMEA 2000?

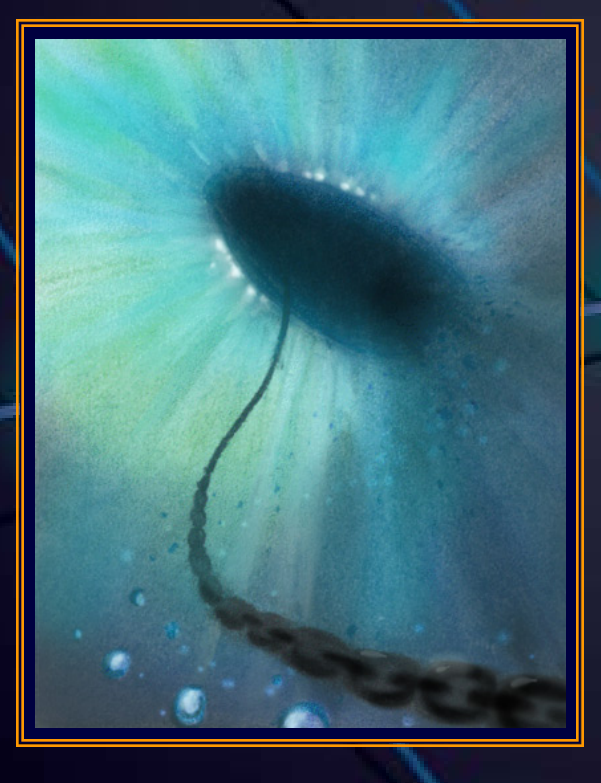

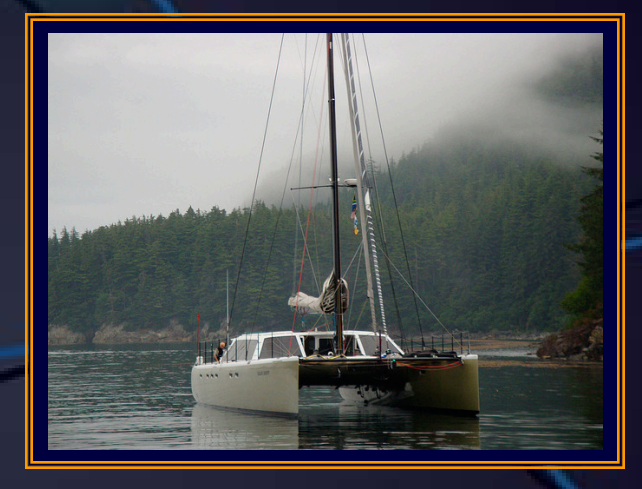

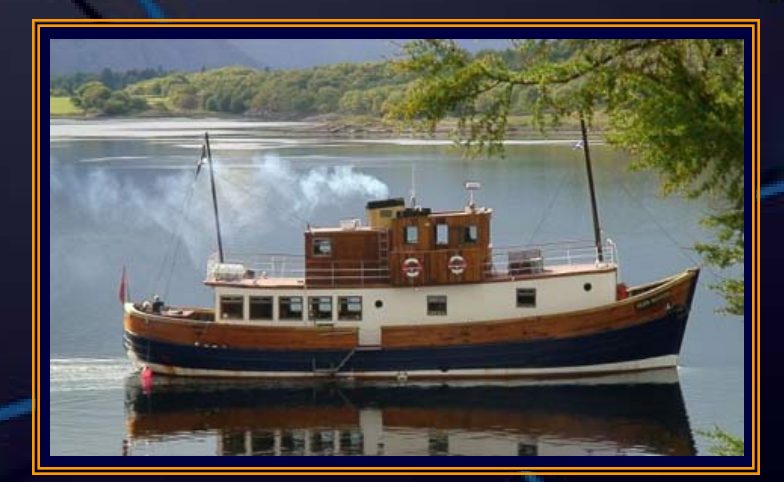

#### Physical Construction

- Building Blocks
- Characteristics
- Power Availability
- Other considerations

# NMEA 2000 Building Blocks

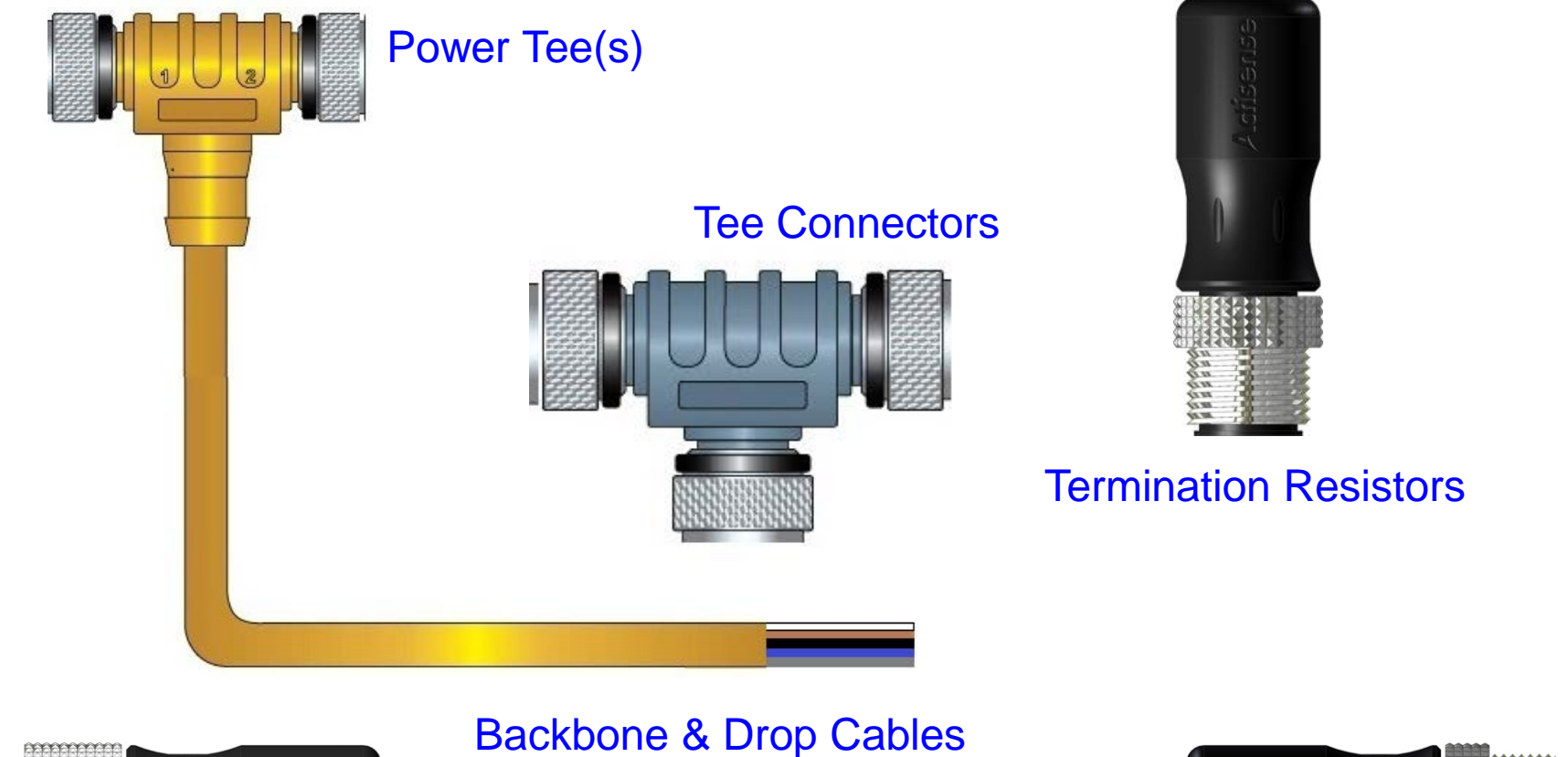

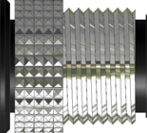

# NMEA 2000 Building Blocks

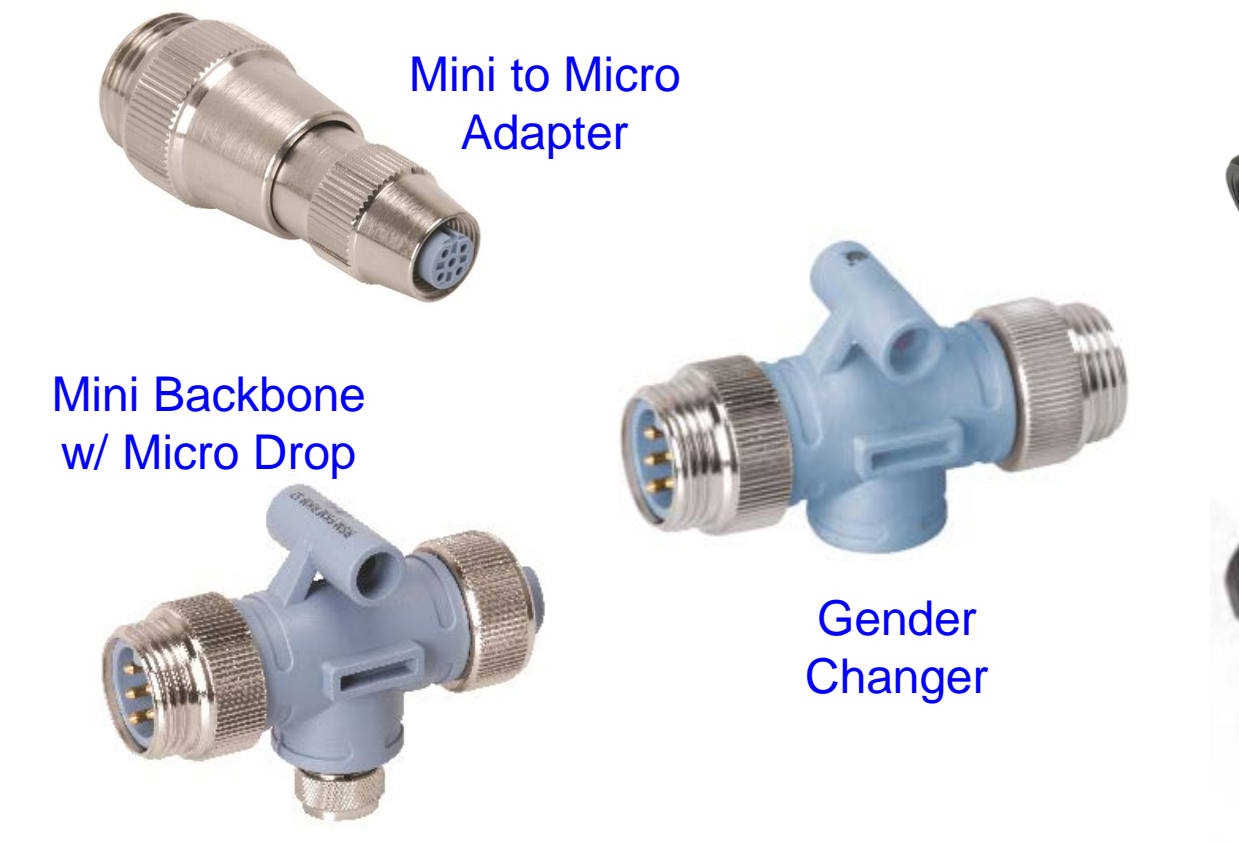

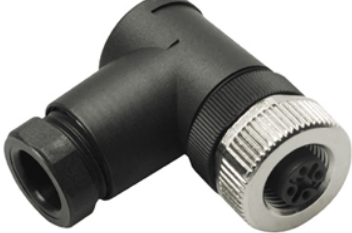

Field Installable **Connectors** 

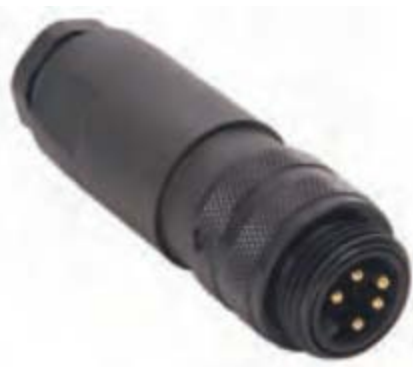

#### NMEA 2000 Characteristics

#### Overall:

- Capacity 250K bits-per-second
- Interface operating range 9 to 15 volts
- Logical network identities 252
- Minimum node separation 0 meters
- Maximum bridged backbones 10

#### NMEA 2000 Characteristics

#### Each backbone:

- Length 200 meters
	- 100 meters when using light cable
- Connected products 50
- Drop cable
	- 6 meters per drop
	- 78 meters total of all drops
- Power limited by cable size and the number of power insertion points

# NMEA 2000 Terminology

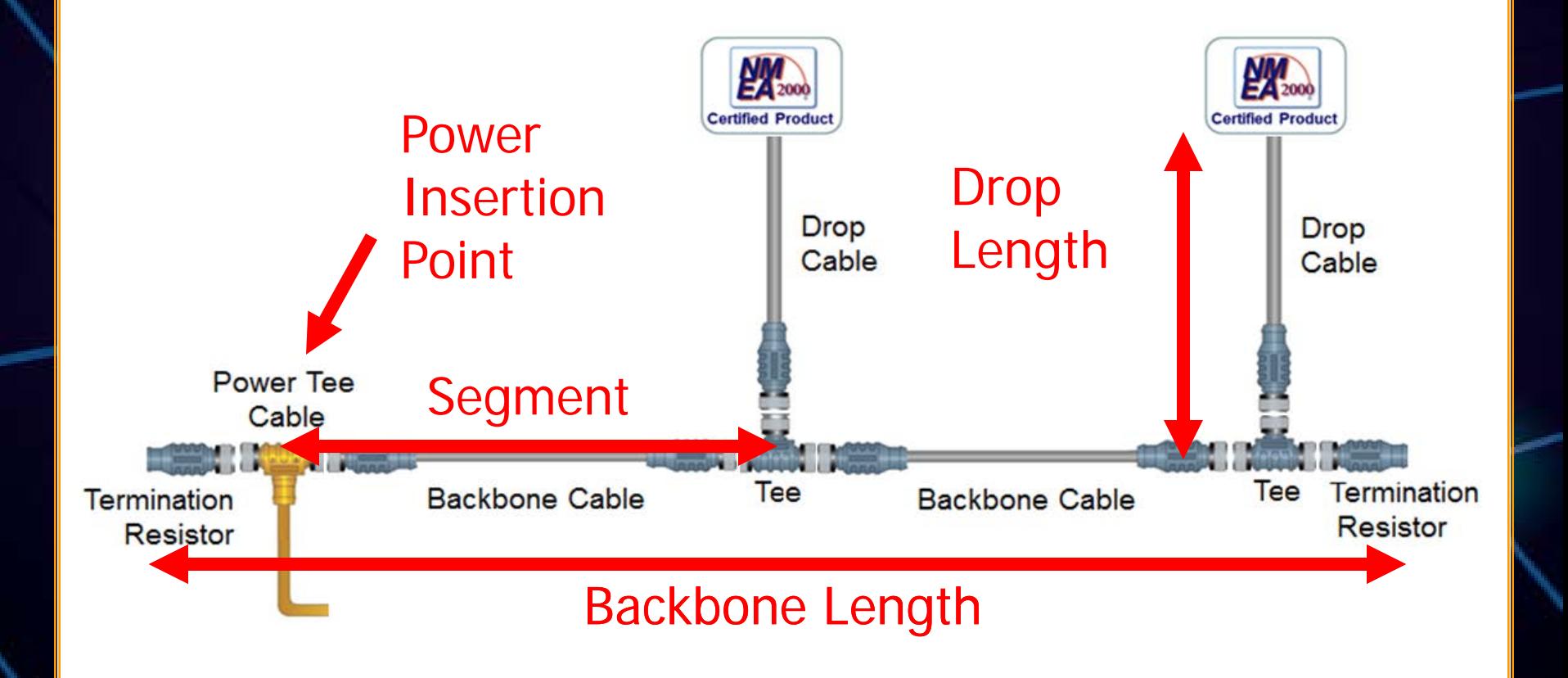

## Cable Construction

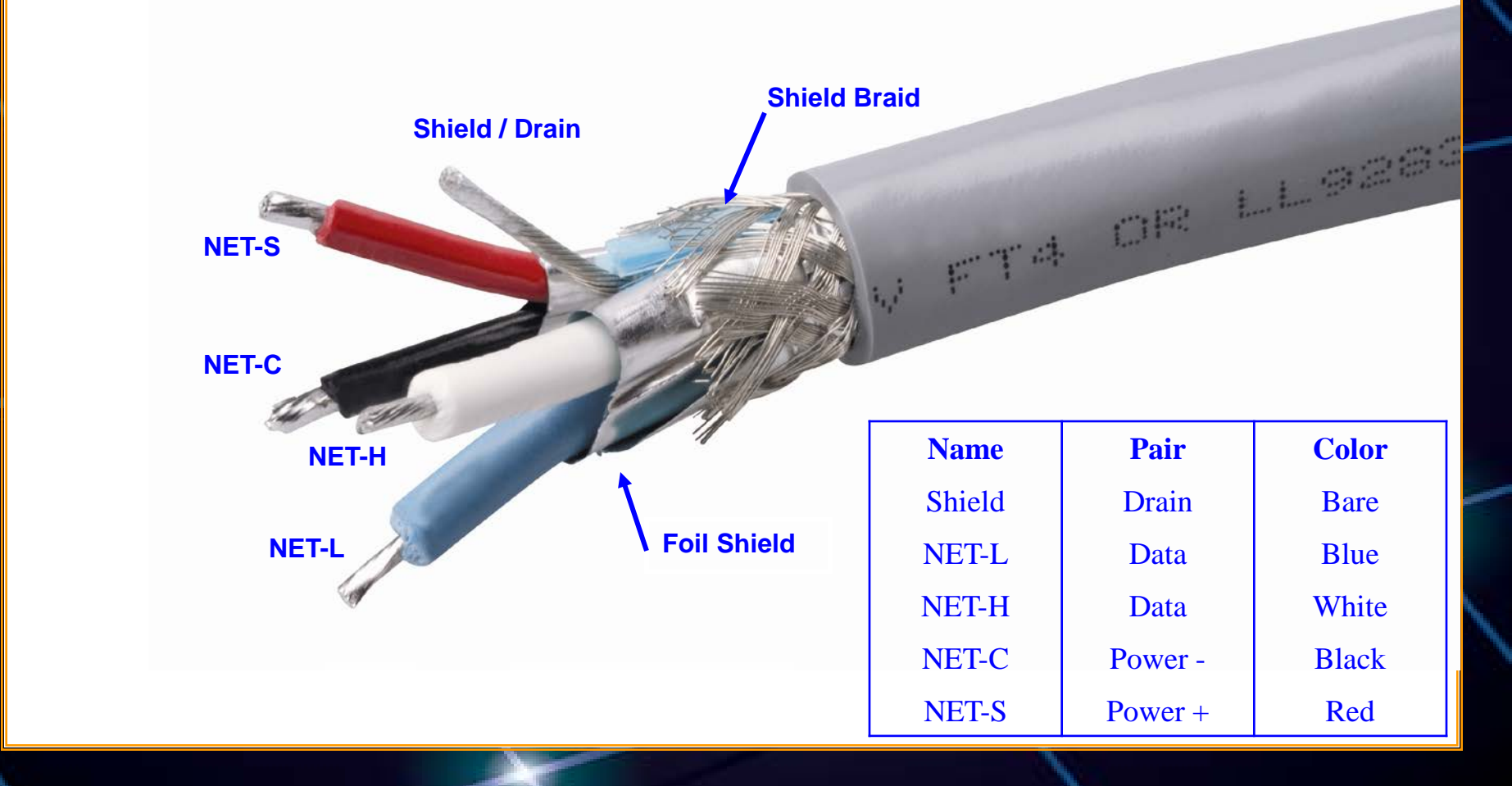

#### Product Power Sources

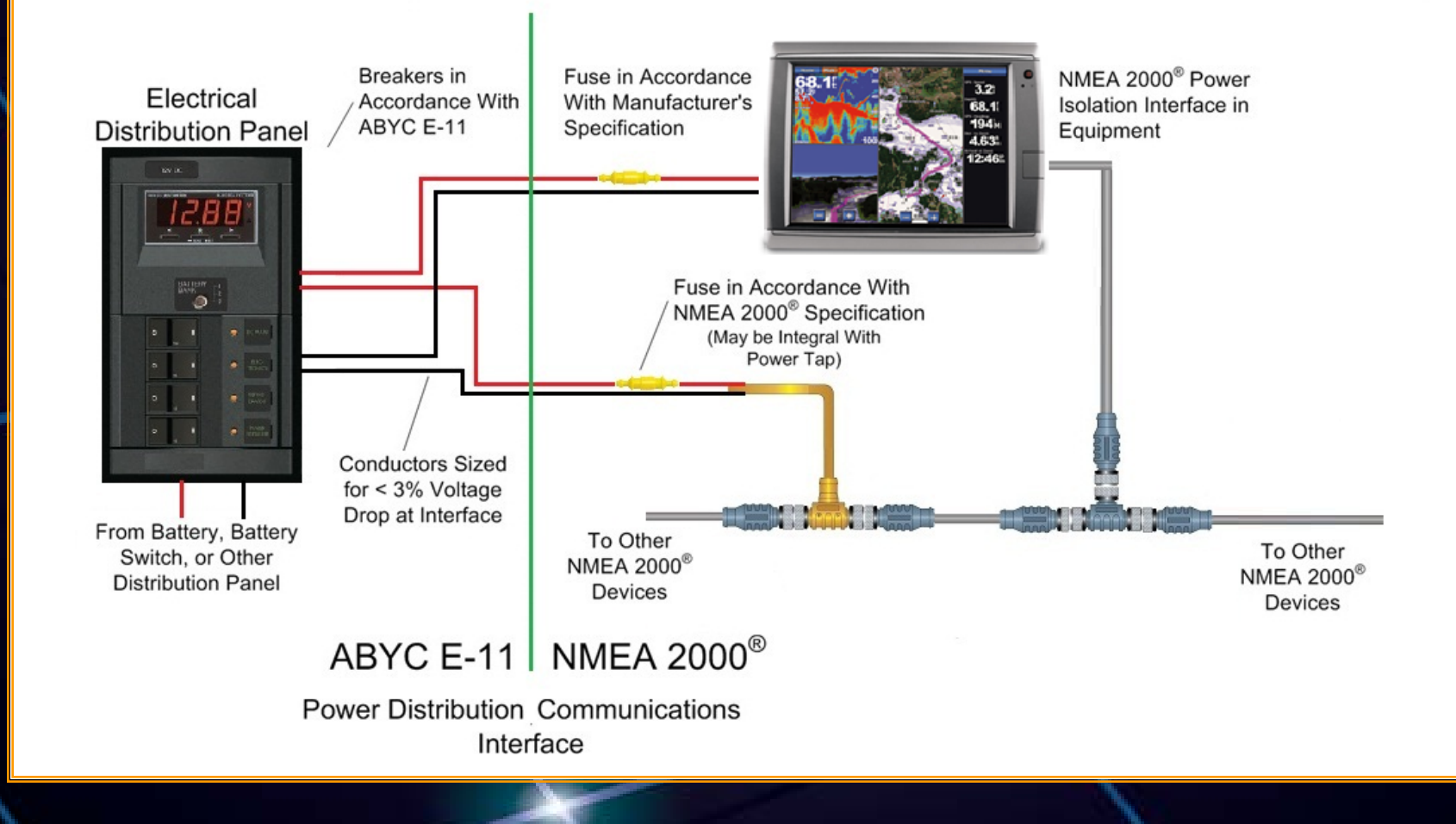

# Cable Types

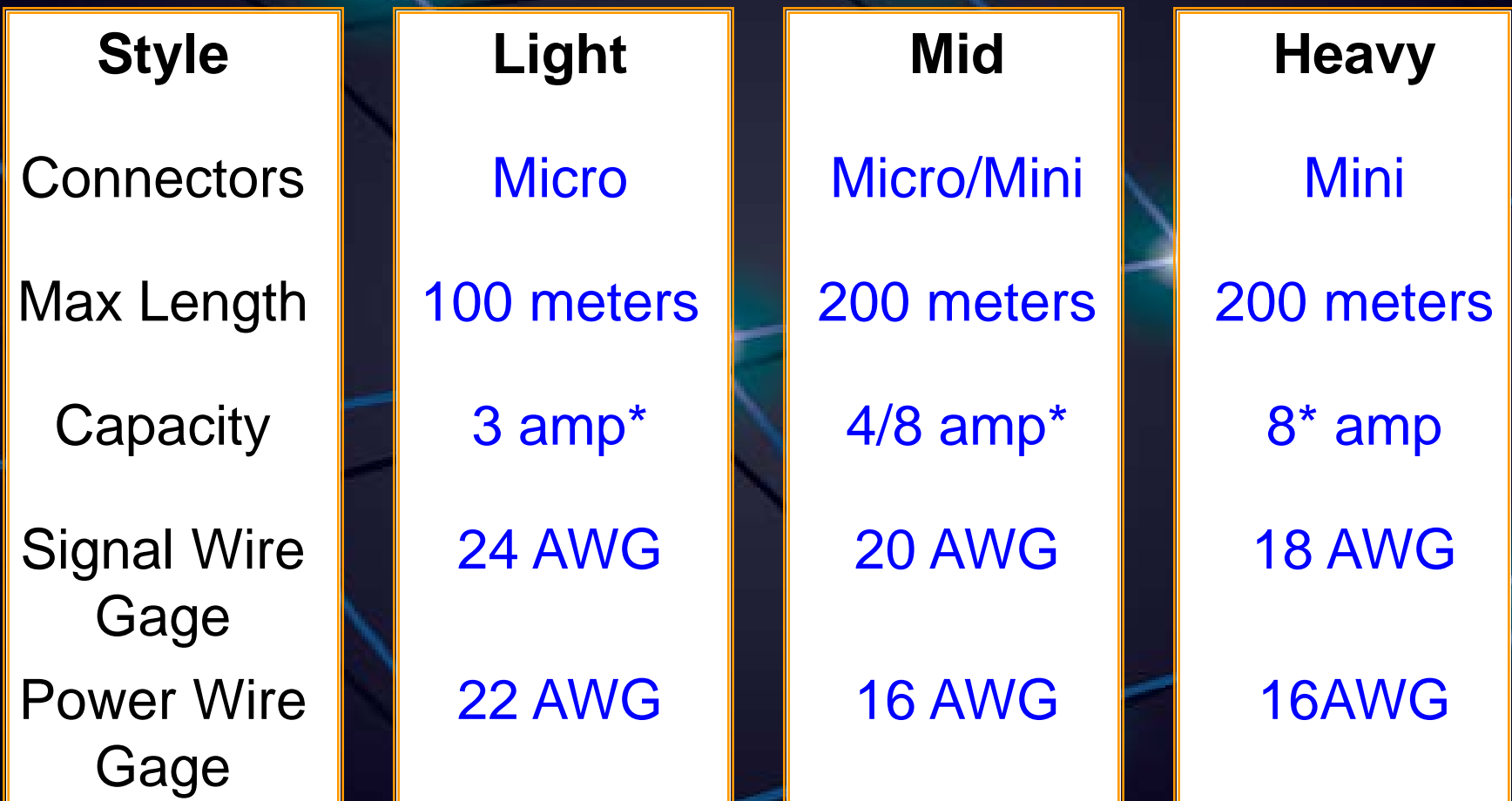

\* Maximum power per backbone segment

# NMEA 2000 Backbone

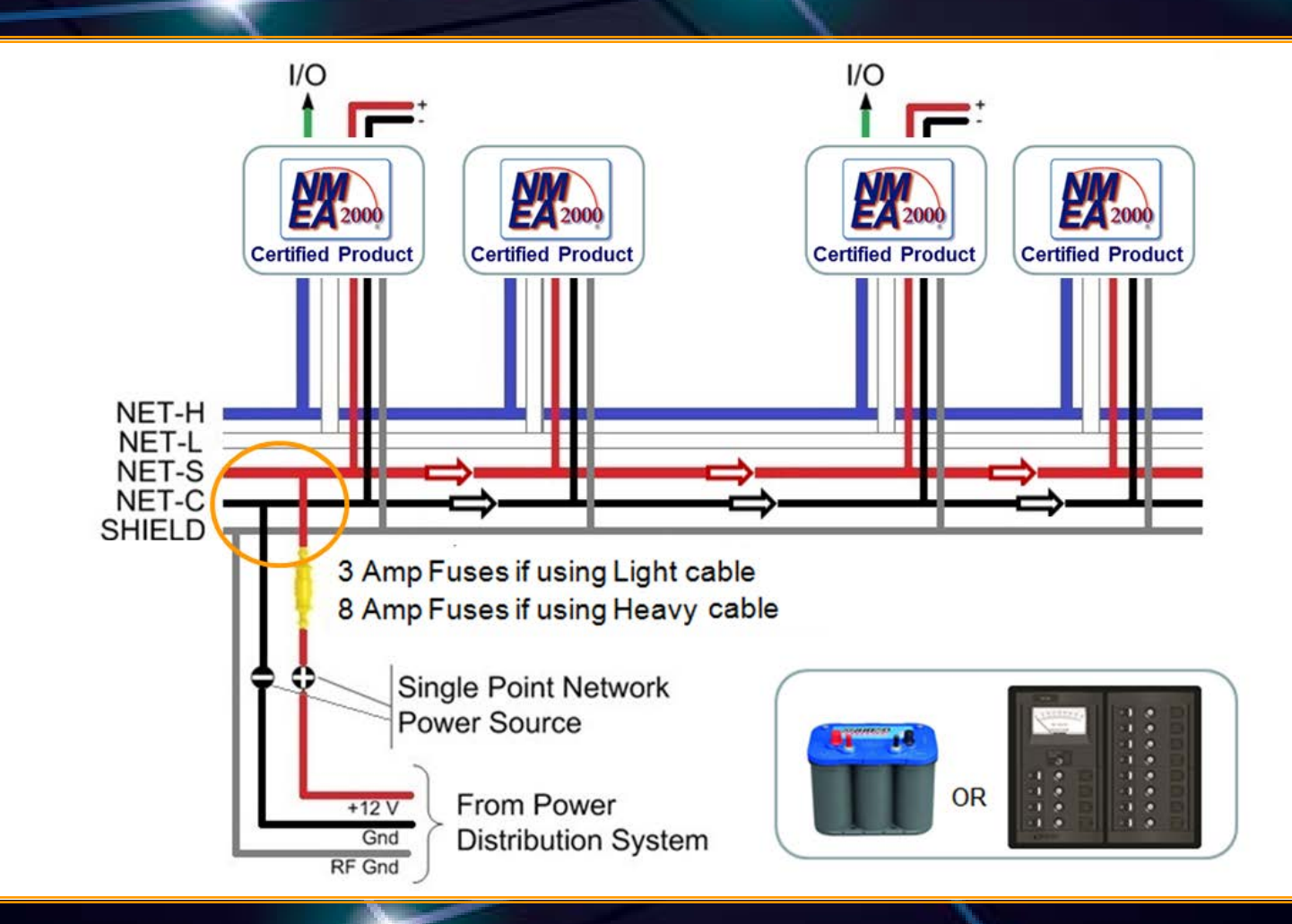

### NMEA 2000 Backbone

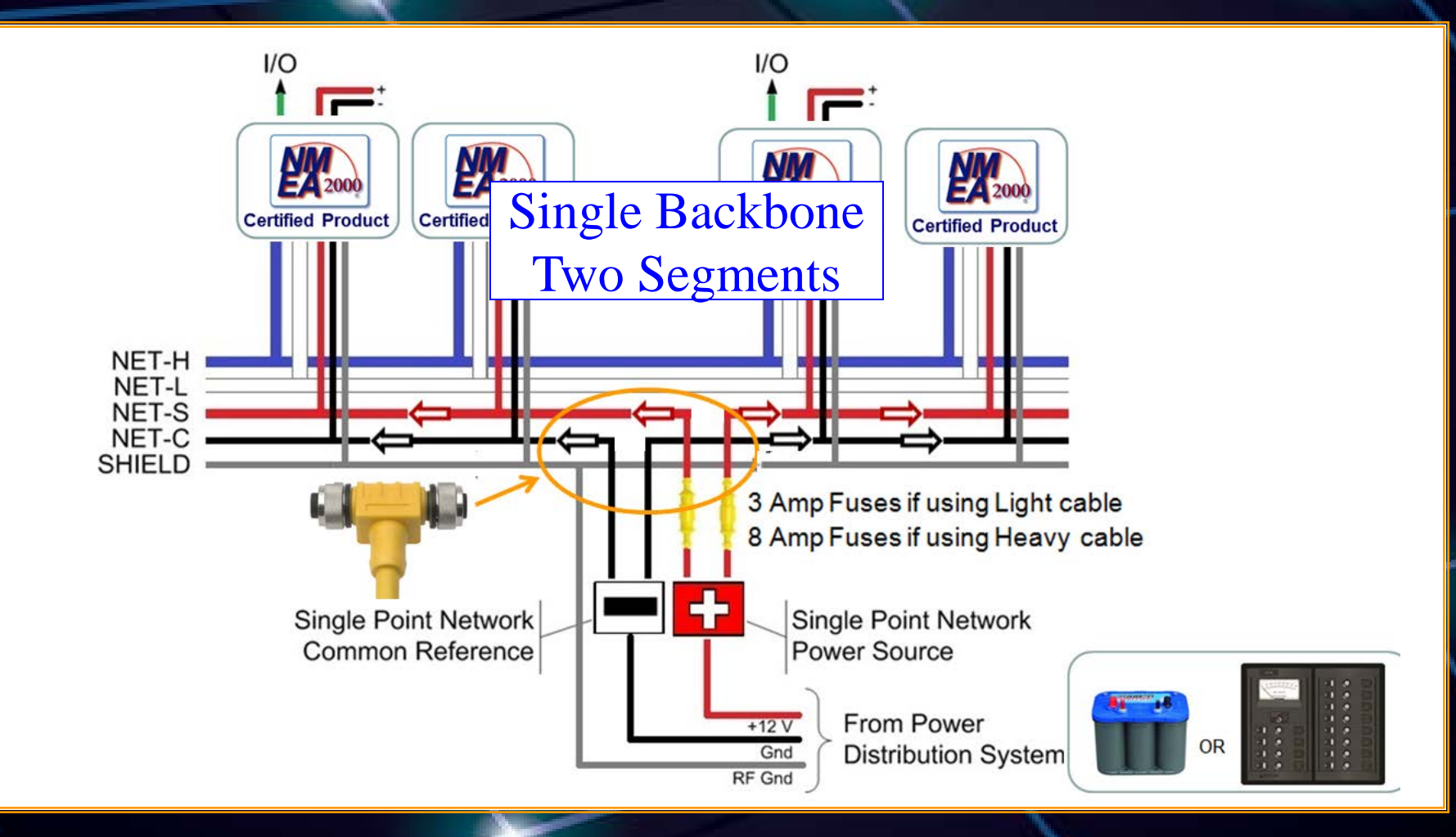

#### Power Sources

• Battery (nominally 12.0 VDC)  $-$  Allowed voltage drop  $= 1.5$  VDC • Typical power supply (13.8 VDC) – Allowed voltage drop = 3.0 VDC • Maximum power supply (15 VDC) – Maximum allowed voltage drop = 5.0 VDC

#### **Other Considerations**

- Products may be added to or removed from the backbone while operational
- No daisy-chaining ensures backbone remains intact when removing equipment
- Two terminators required, one at each end of the backbone

# Making the Right Selections

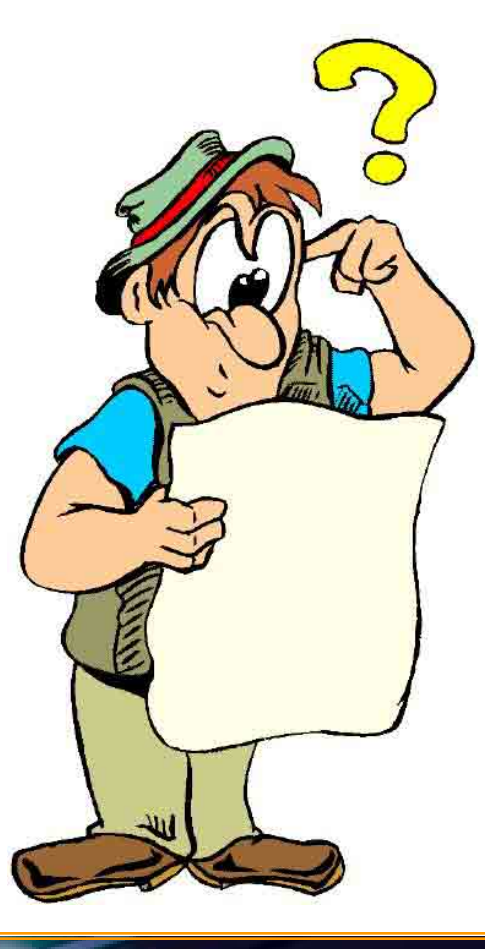

#### Network Design Drivers

• Network power distribution – Segment voltage drop limit – Add power insertions points as needed • Network topology – Keep it pure

#### Network Voltage Drop

• Straightforward application of Ohm's Law

#### $E = I \times R$

where

 $E =$  voltage drop  $I =$  circuit current  $R =$  wire resistance

#### Network Voltage Drop

- Wire resistance
	- R = 2 x Length x Power Pair Resistance / 100
- Network current

#### $I = LEN \times 0.050$  amp

• All together

 $E = 0.1$  x LEN x L x 0.057 (Light)  $E = 0.1$  x LEN x L x 0.016 (Mid/ Heavy)

# Estimated Length - Light

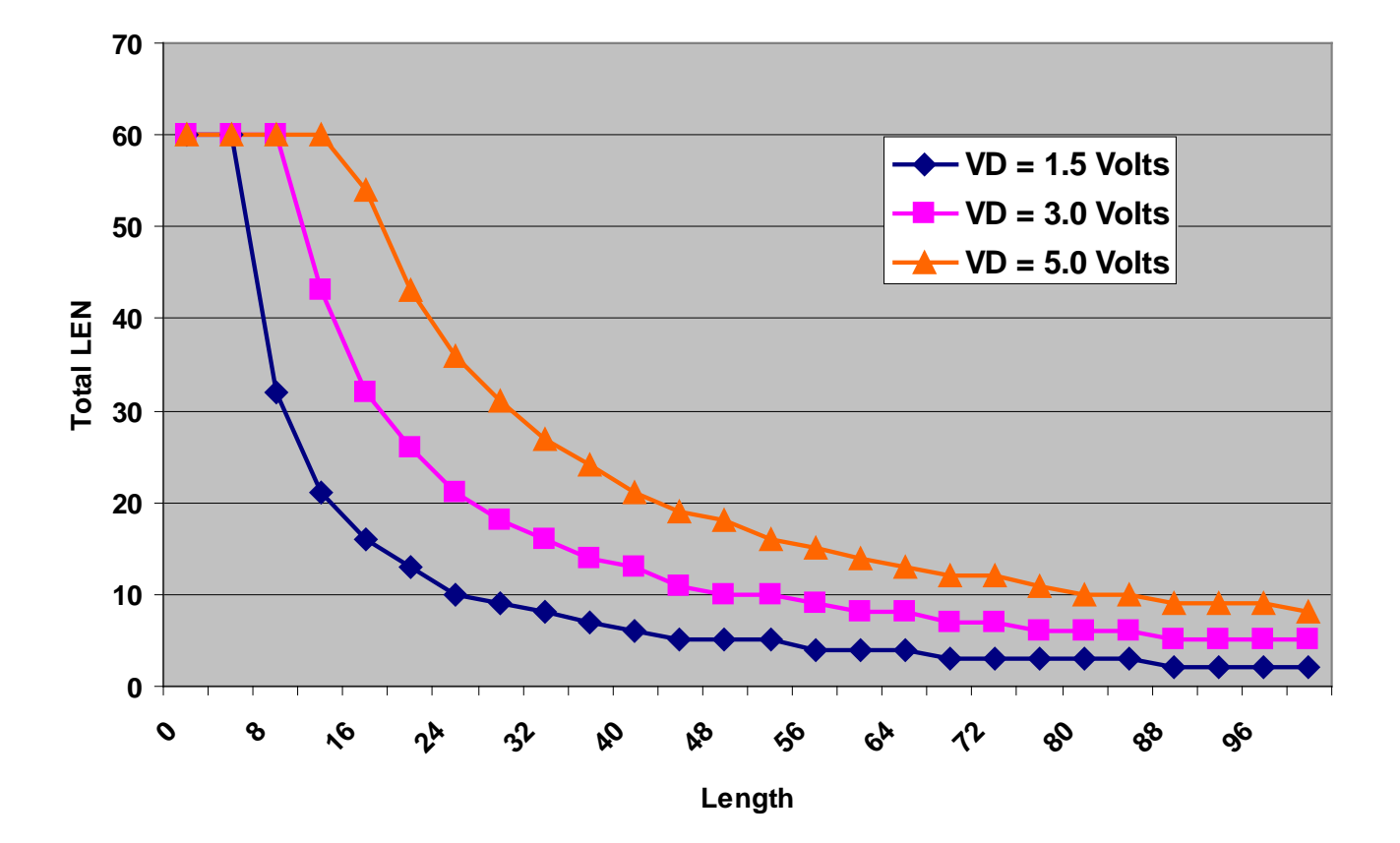

# Example Network

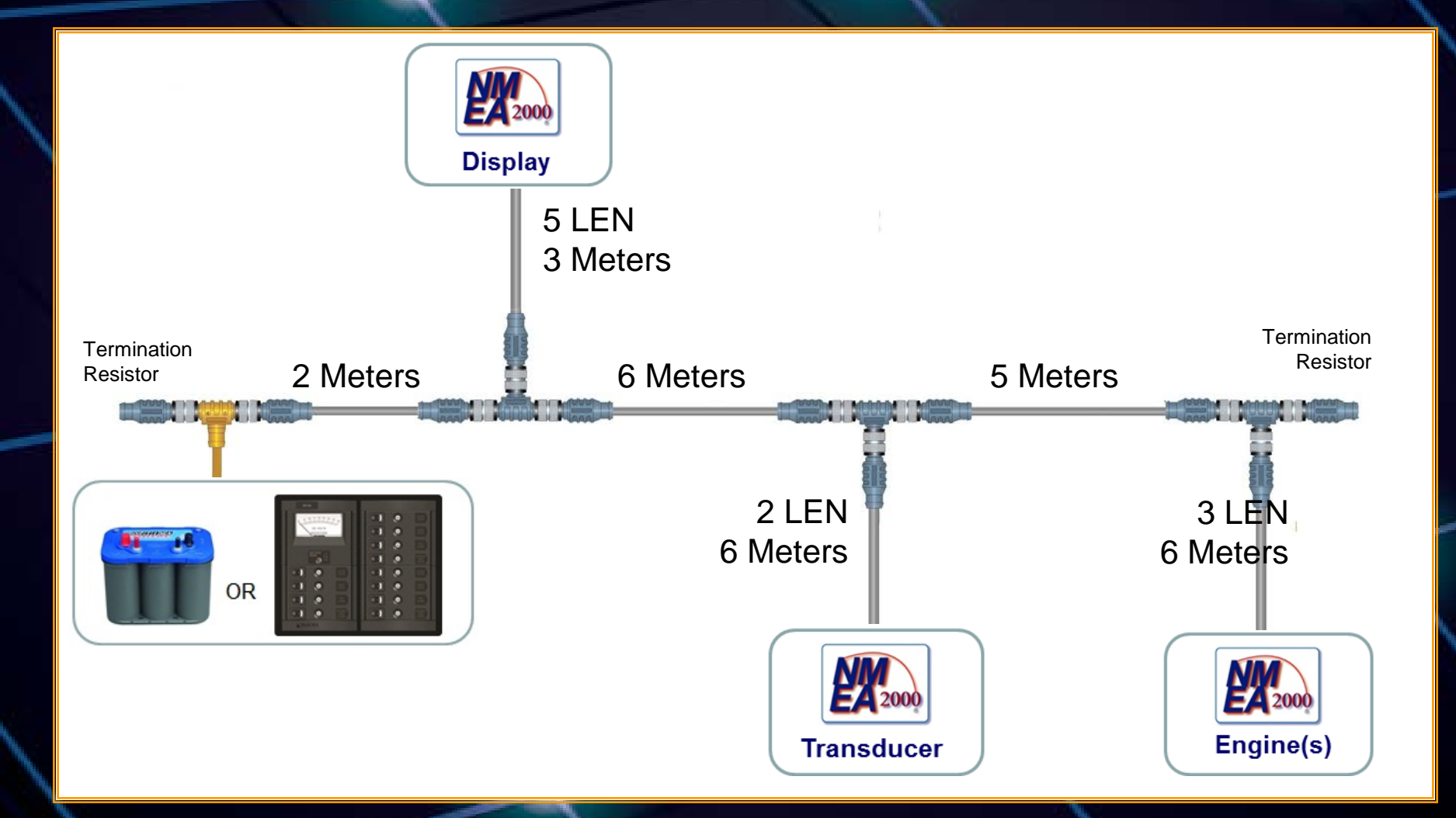

#### Example Summary

- Total load = 10 LEN
- Backbone length  $= 13$  meters
- Using light cable
	- Power pair resistance =  $0.057 \Omega/m$ eter

 $E = 0.1 \times 10 \times 13 \times 0.057$  $E = 0.74$  Volts

## Estimated Length - Light

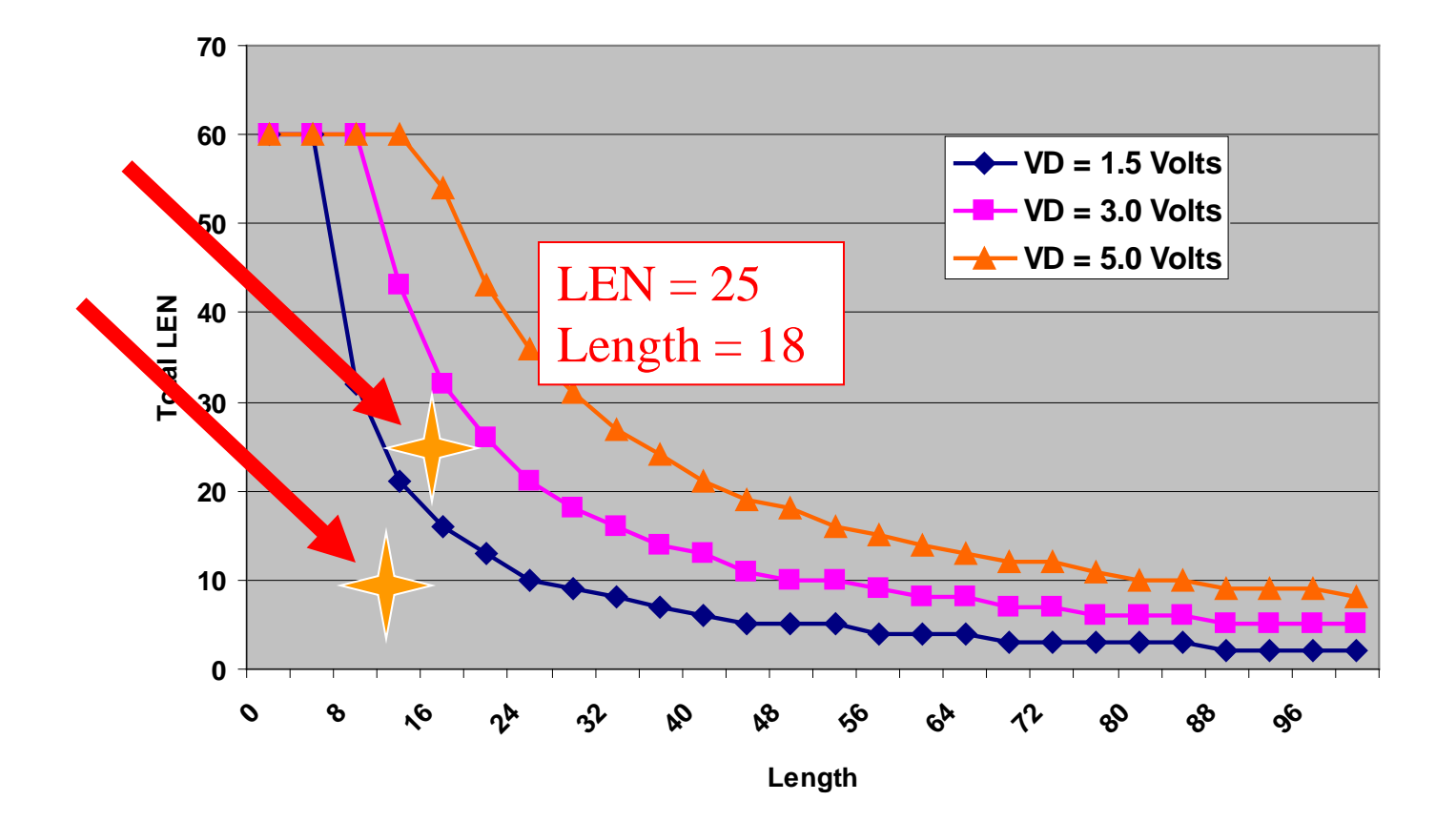

#### Network Layout

- 'Trunk and Drop' Topology
- Determine location for each product
- Determine path for trunk/backbone that:
	- Passes within 6 meters of each product
	- Total of all drops < 78 meters
- Determine number and location of power insertion points

# Network Layout

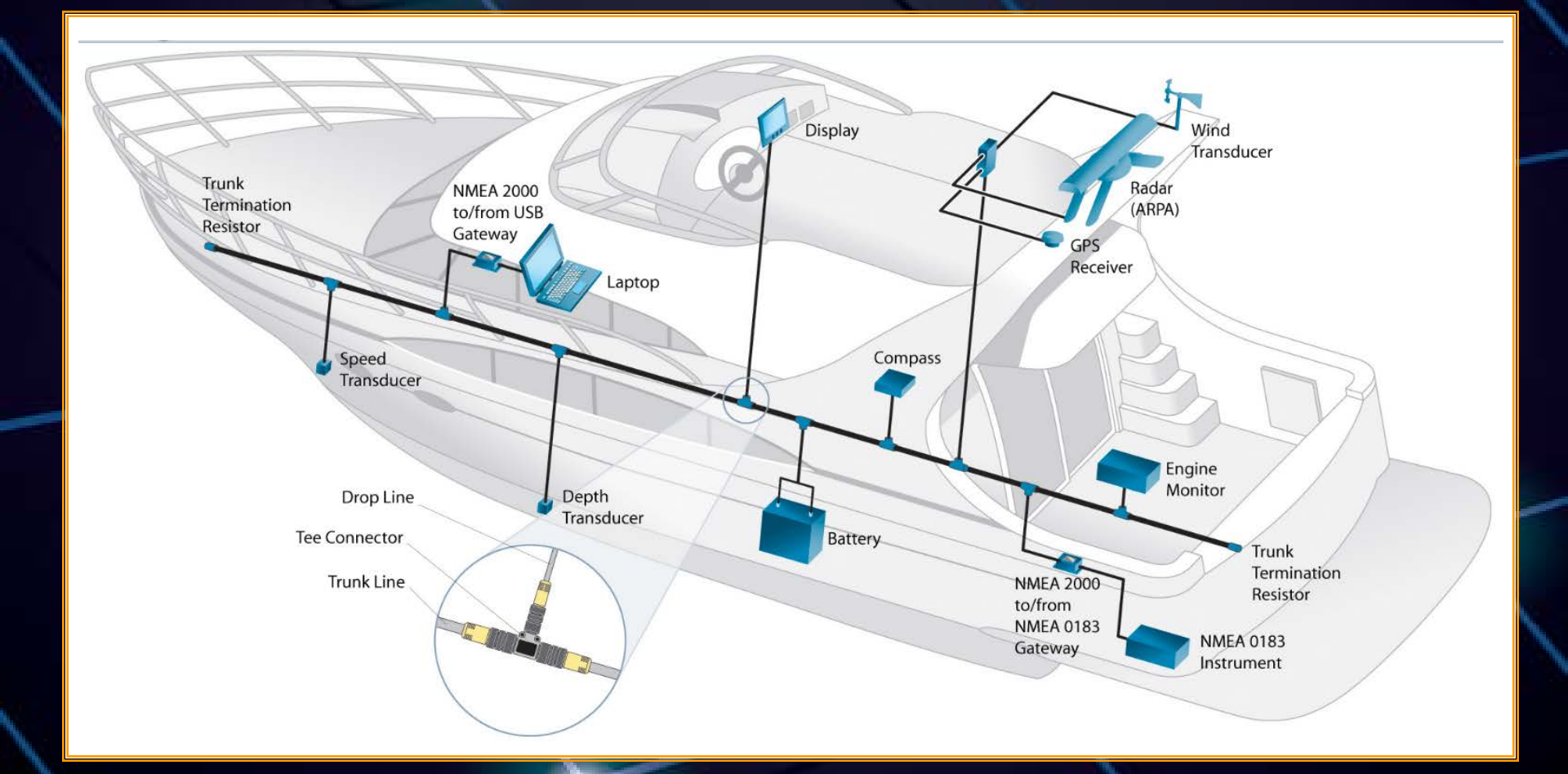

#### Layout Issues

- Multiple connections in confined spaces
- Sailboat masts & powerboat towers
- Gateways to other protocols
- Multiple backbone configurations

## Multiple Connections in Confined Spaces

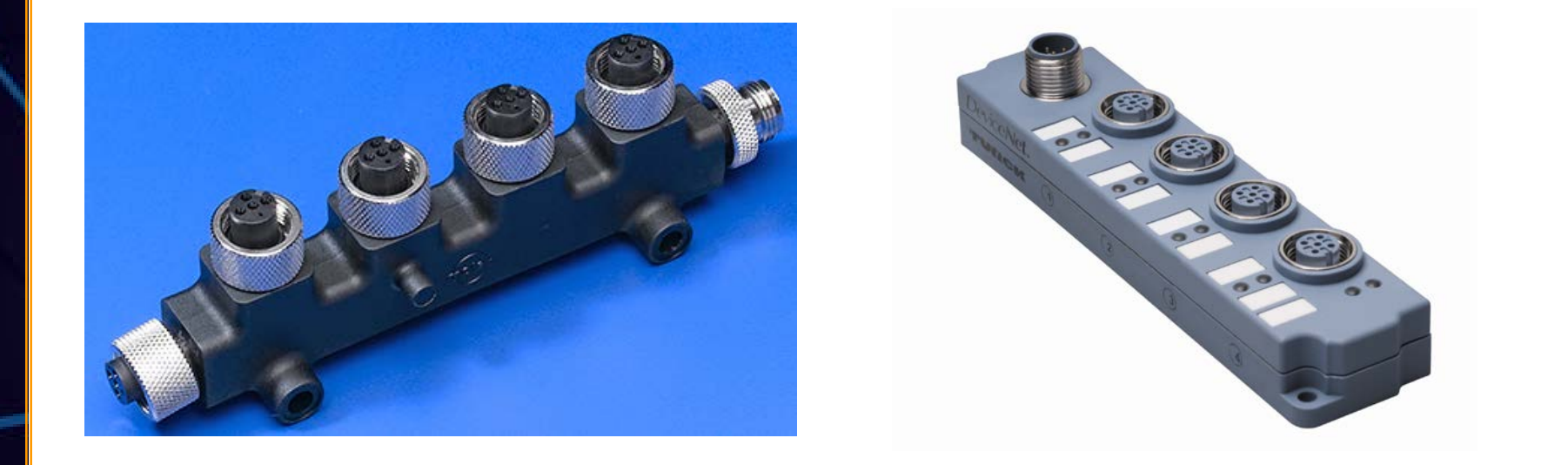

- Multi-tap tee is used just like multiple tees
- Multi-drop splitter has some limitations

#### Multi-tap Drop

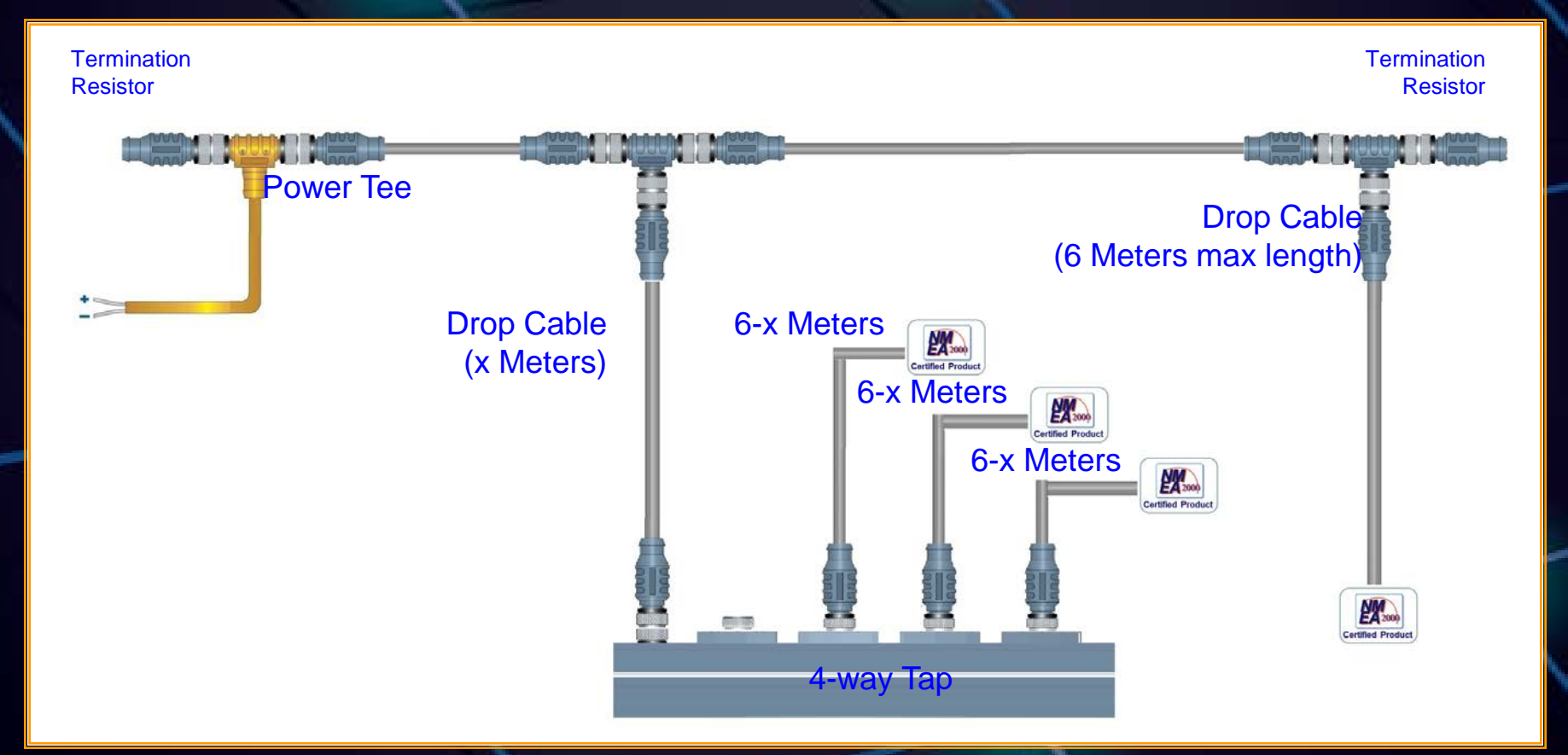

**Max length of each drop must be reduced by the length of the drop cable between the Tee and the multi-tap**

## Sailboat Masts

**In -Line Termination** 

**Resistor** 

**Location**

Mast backbone

cable shown in

purposes only.

orange for

illustration

- Most masts are greater than 6 Meters
- Backbone termination at the top of the mast
- In -Line termination resistors are used
- Must be within 6 meters of last device
- Some manufacturers have a built -in termination resistors on cables  $> 6$ meters
### **Gateways**

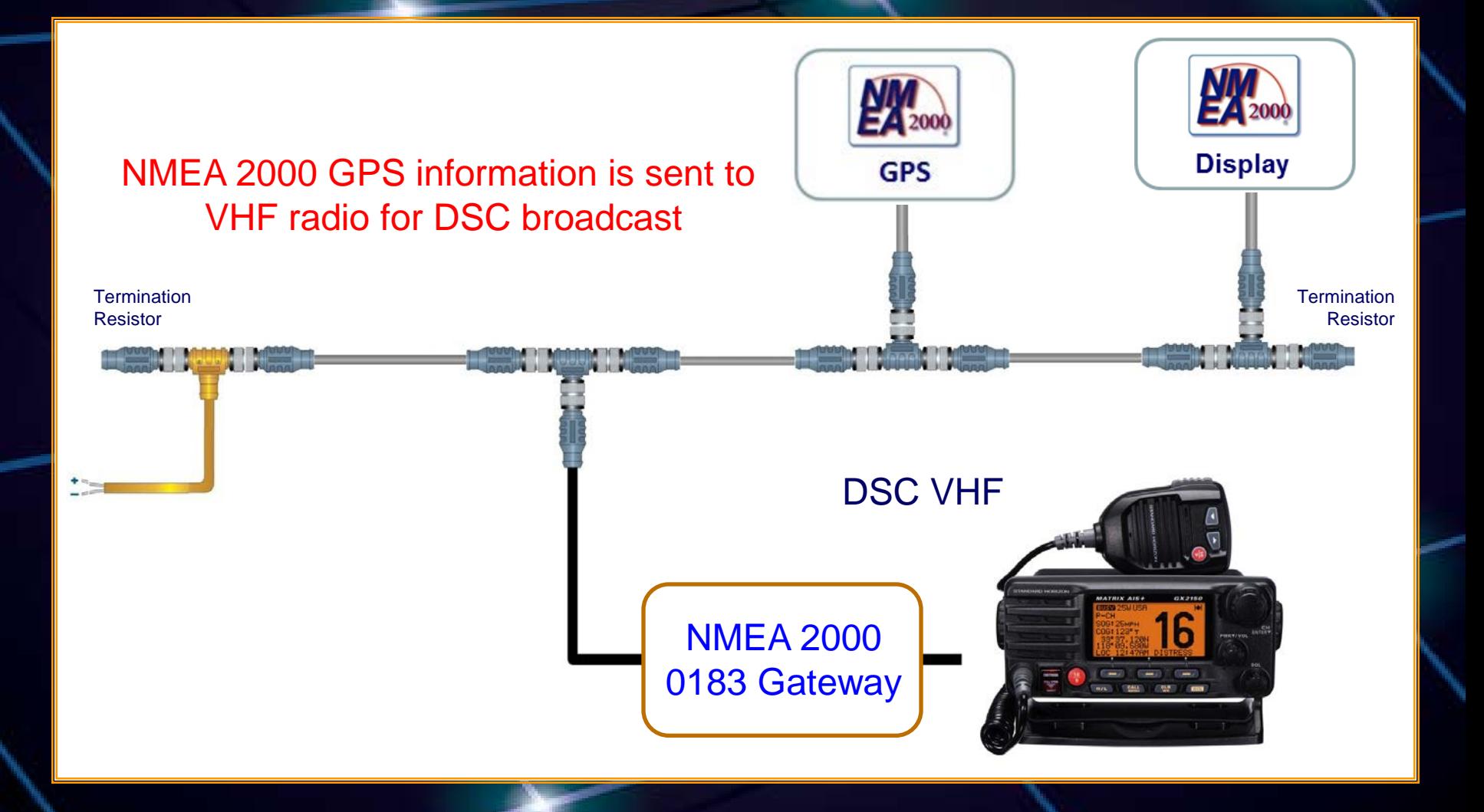

### **Gateways**

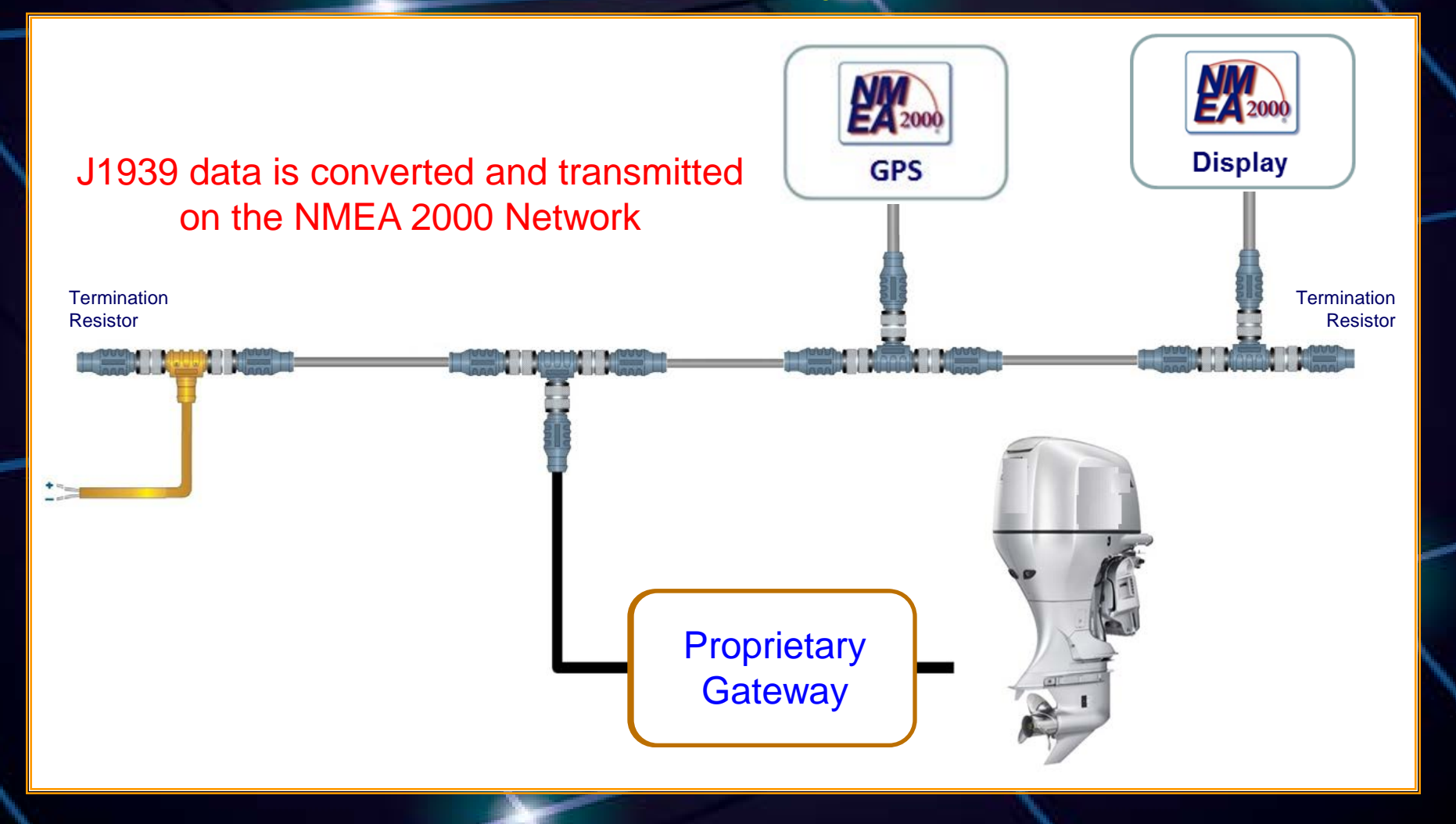

### NMEA 2000 Network Bridge

- Connect two networks
- $\bullet$  > 50 nodes
- Backbone > 200 meters
- Drops  $> 78$  meters

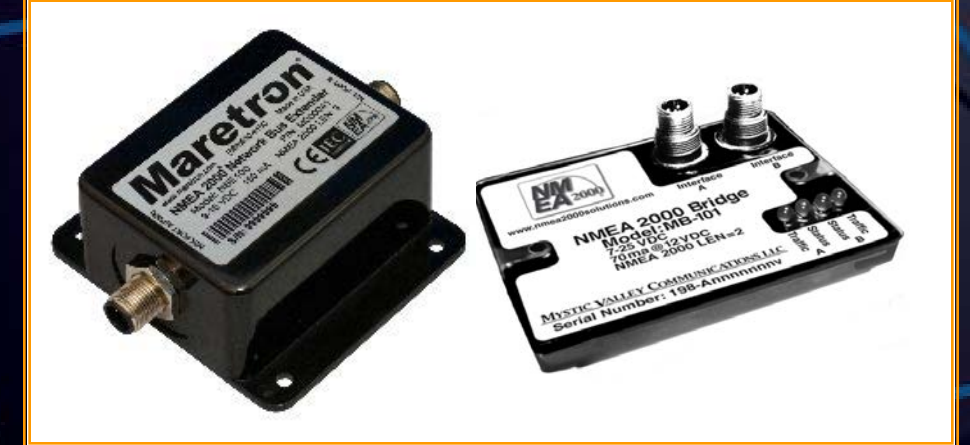

### Useful For:

- Separate mast backbone from main
- Separate critical equipment
- Port/stbd redundancy

### Power Insertion

- How many insertion points?
- Common reference point
- Connect shield to RF ground only once
- Each leg has only one power source consecutive legs not connected
	- Risk of harmonics between power supplies
	- Risk of cumulative voltage drop exceeding common mode offset limits

### Power Insertion

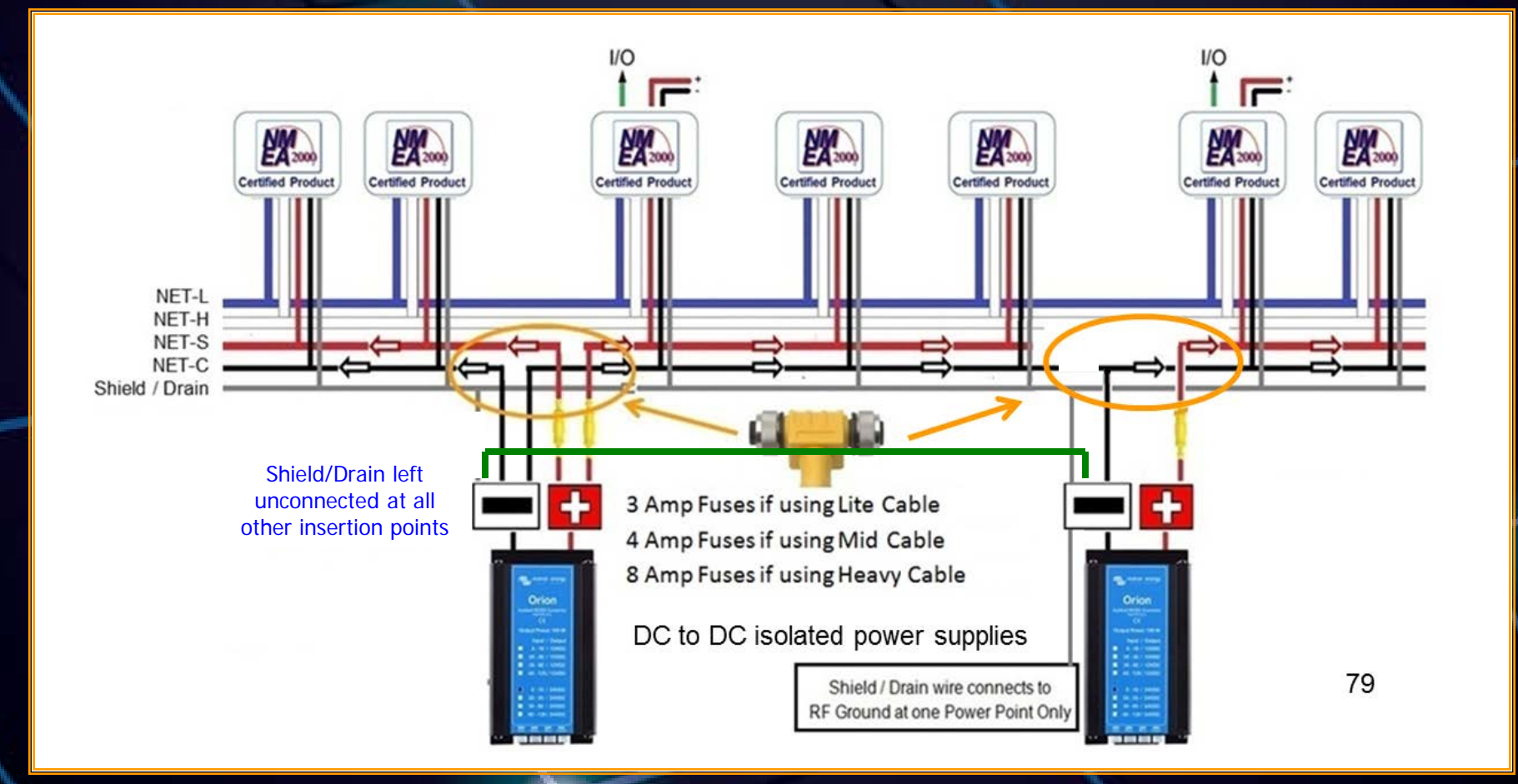

### Power Insertion Building Blocks

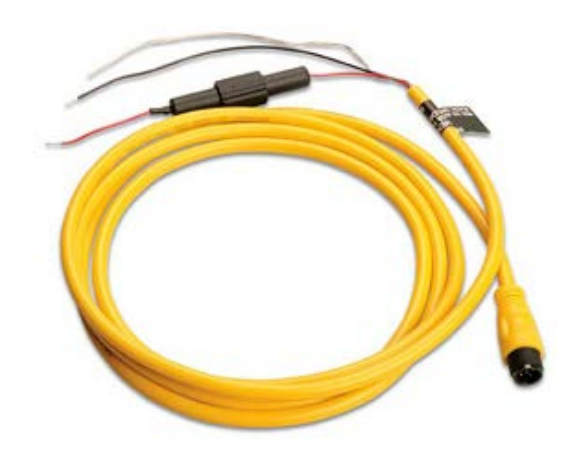

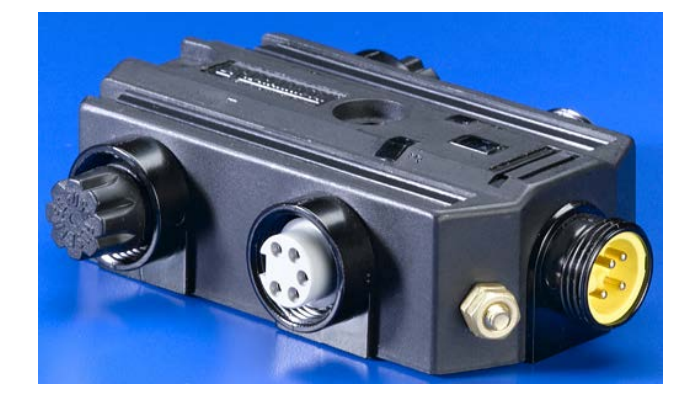

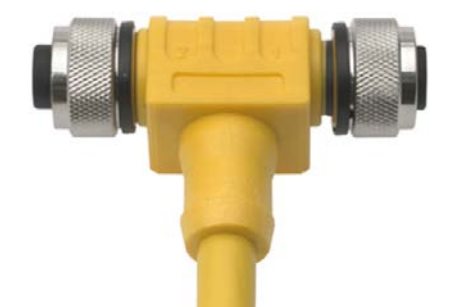

## Testing

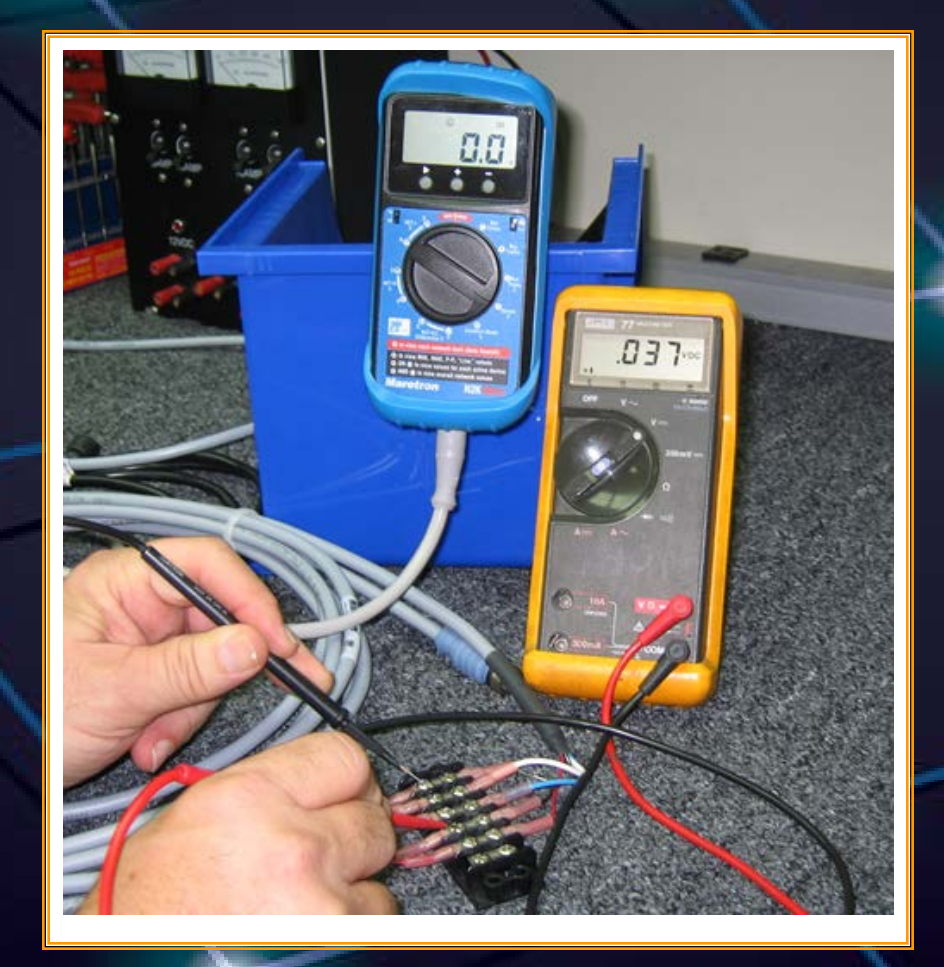

### Testing Checklist

Loose connections • Voltage fluctuations & data errors – Voltage consistent and > 9 VDC at all tees Correct termination  $-$  Approximately 60  $\Omega$  across data pair when power off No sustained error rate

### Testing Checklist

• 50 connected products or less • Drops 6 meters or less • Total drops 78 meters or less • Network 200 meters or less • All power tap leads powered

### Plug and Play Limitation

- Layout and power planning rules result in products communicating non-destructively
- Product configuration ensures data displayed is data intended
- Manufacturer configurability may vary
- New Label and Configuration messages will unify methods in use

### Acknowledgements and Contact Information

Photos courtesy of Airmar, Actisense, Garmin, LTW, Maretron, Molex, Turck Diagrams courtesy NMEA

> Contact Information: David Morschhauser dave@netsavvy.com

**MYSTIC VALLEY COMMUNICATIONS LLC** 

http://www.nmea2000solutions.com

### NMEA Software Utilities

# Actisense®

# Maretron<sup>®</sup> SadeS

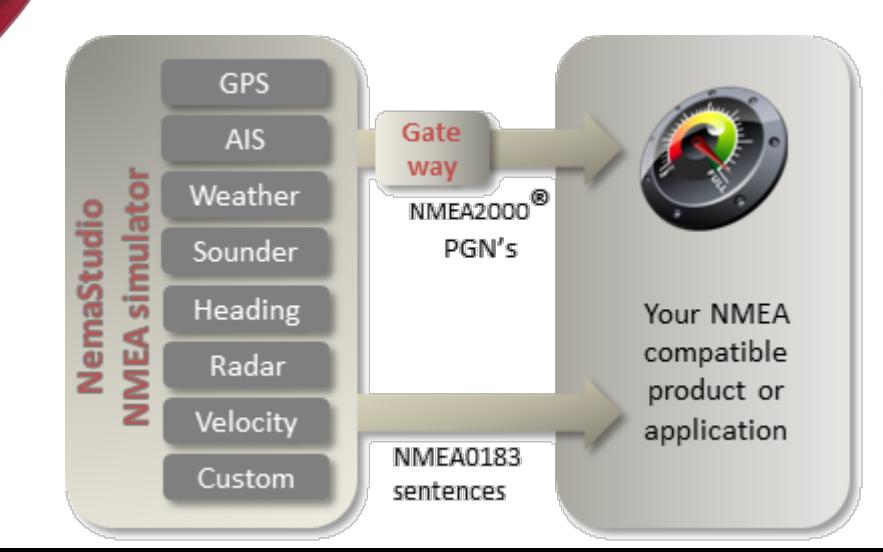

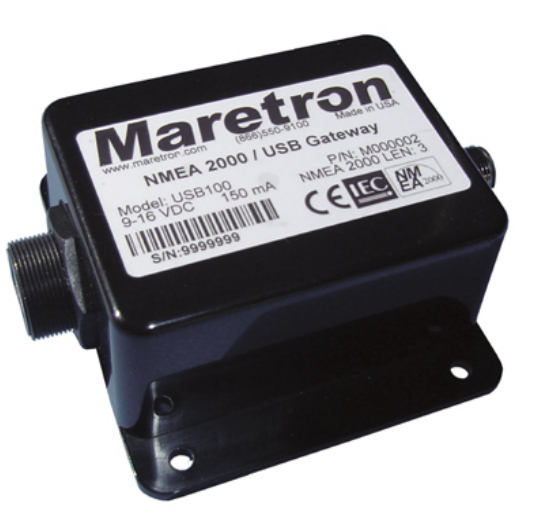

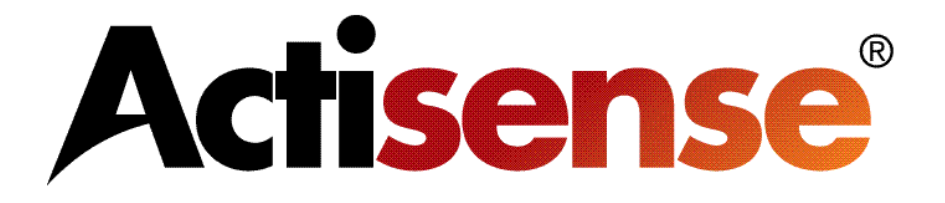

- The Actisense NMEA Reader is a great utility for testing and evaluating a NMEA 0183 or NMEA 2000™ system.
- The program is free to download from the Actisense web site and will work great with a compatible serial or USB adapter.
- This software will allow the user to view real time data flow and buffer rates.
- Certain Actisense gateways can be programmed by this software such as the NGW-1 and NGT-1.
- Manufacturer and LEN numbers can be obtained from this software for certain NMEA 2000™ devices.

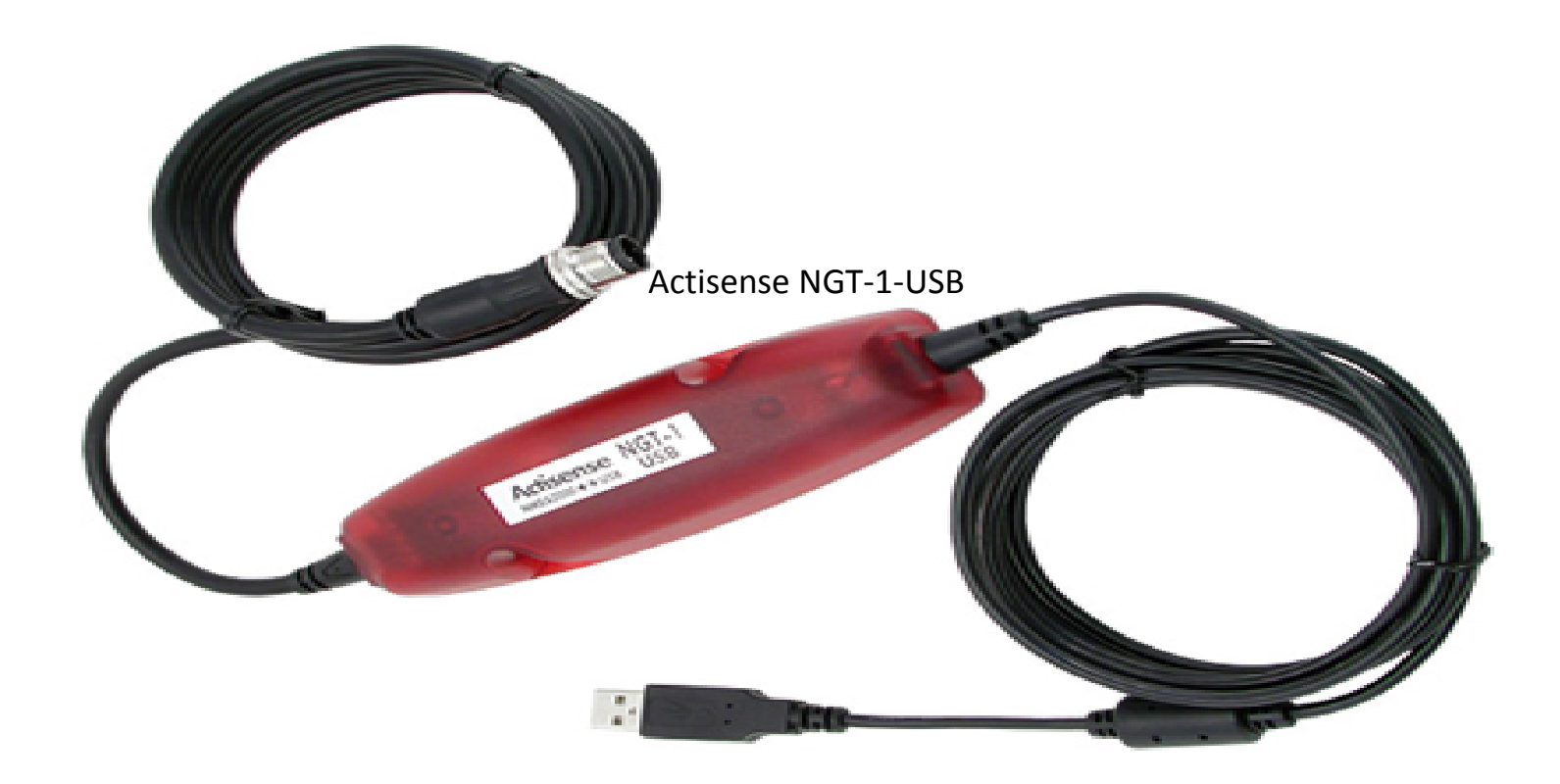

• The Actisense NGT-1-USB is a great product to deliver NMEA 2000™ data directly into the PC for use with the NMEA Reader Software.

- The NMEA Reader is a good utility to read what sentences are located on the network.
- The data shown includes the specific PGN, Sentence Name, Transmit Interval and the actual data itself.

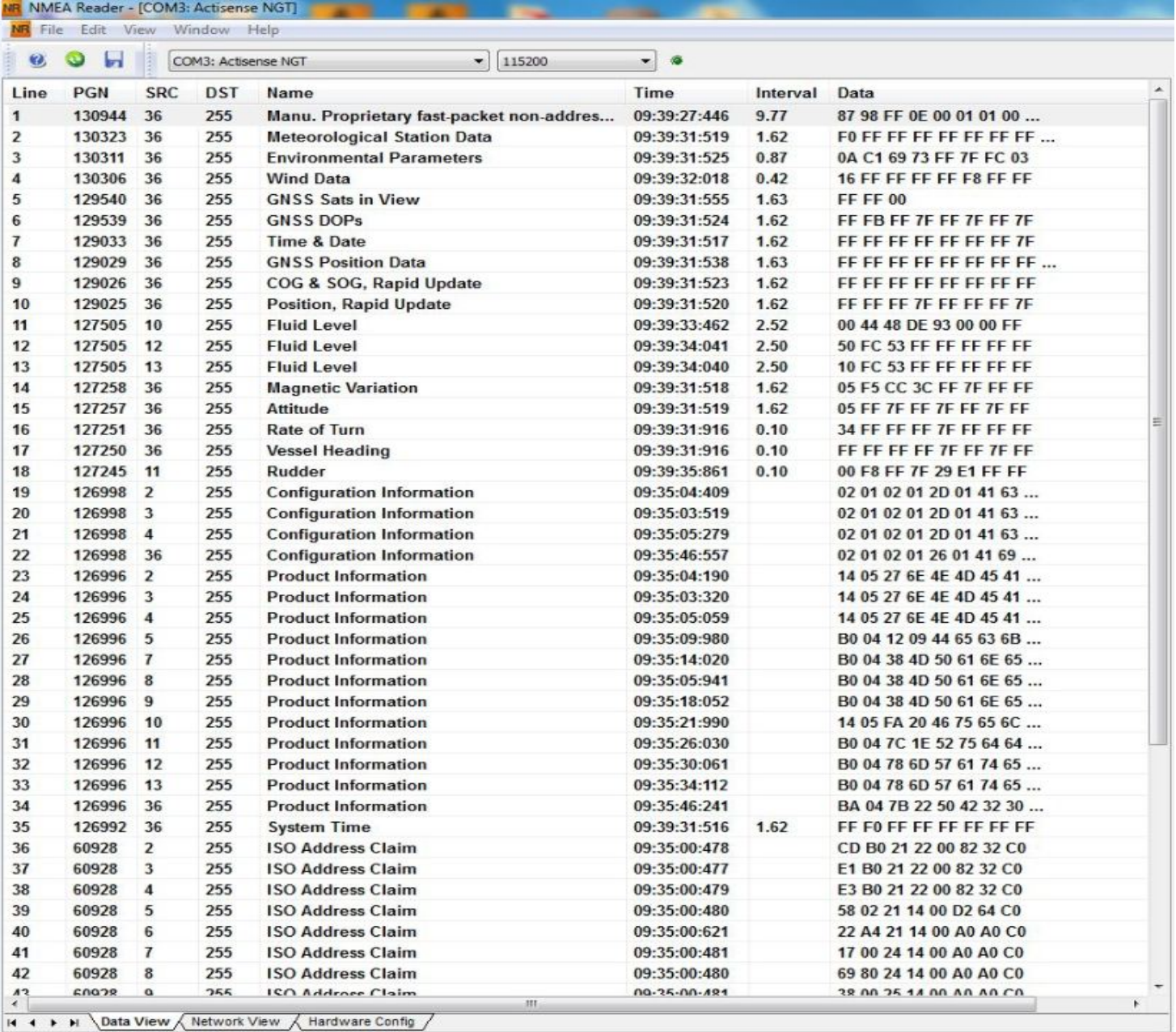

COM 3 115200 Open Transfer Receive All

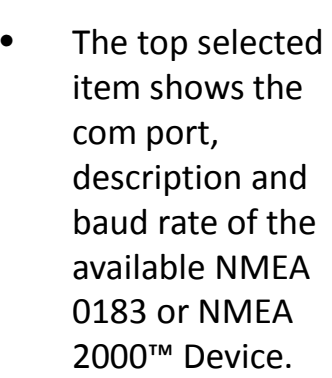

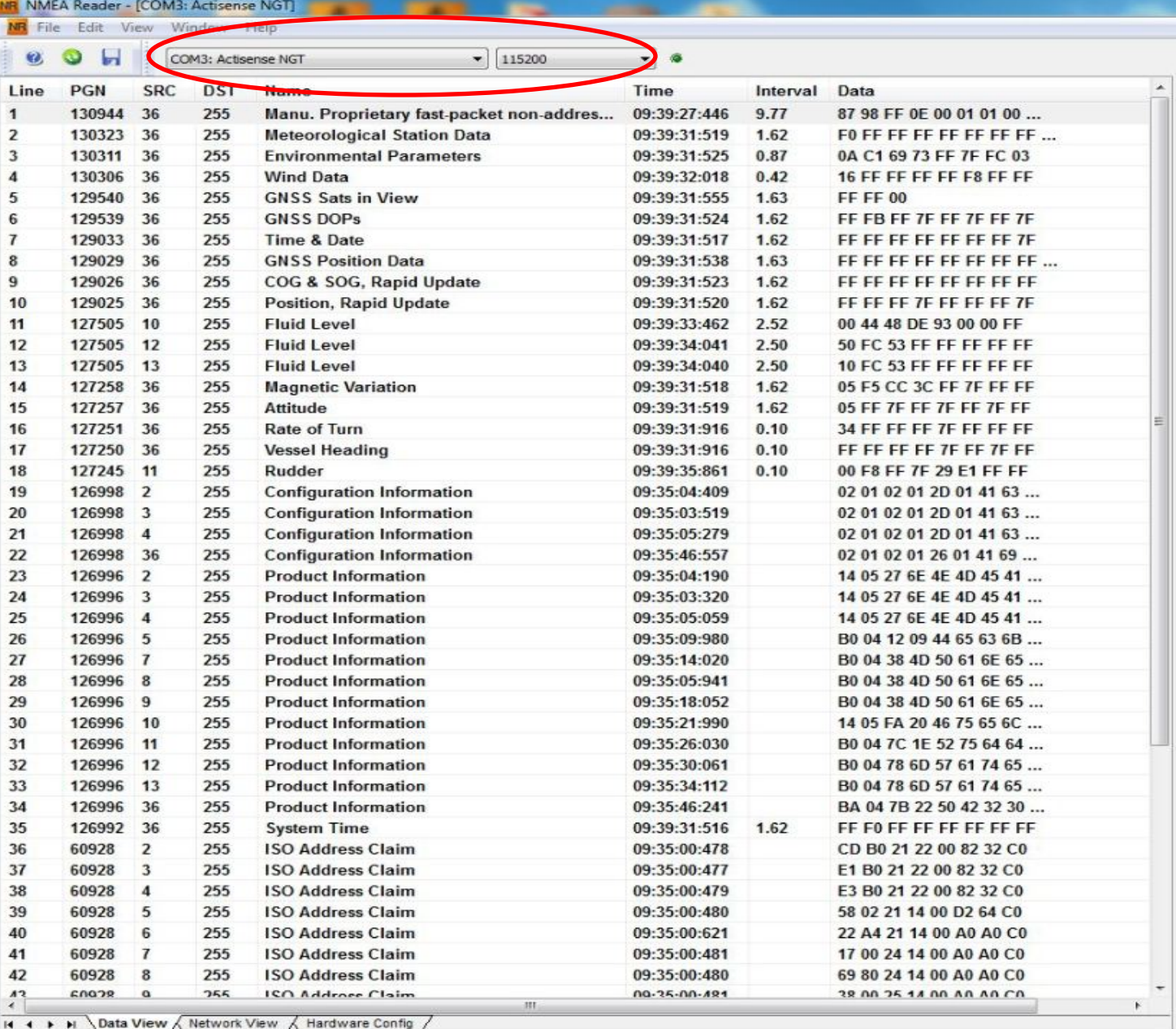

COM3 115200 Open Transfer Receive All

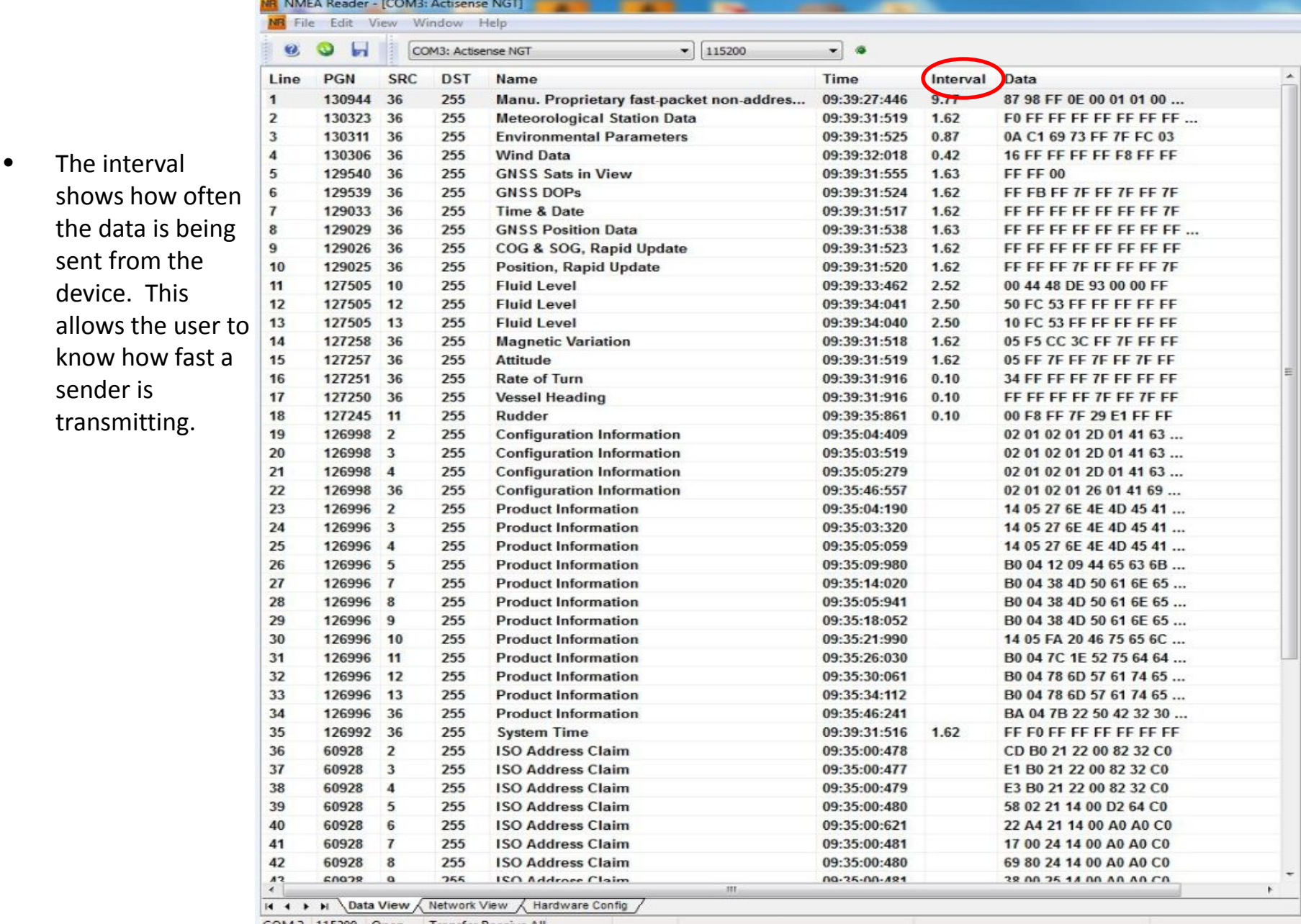

COM 3 115200 Open Transfer Receive All

sent

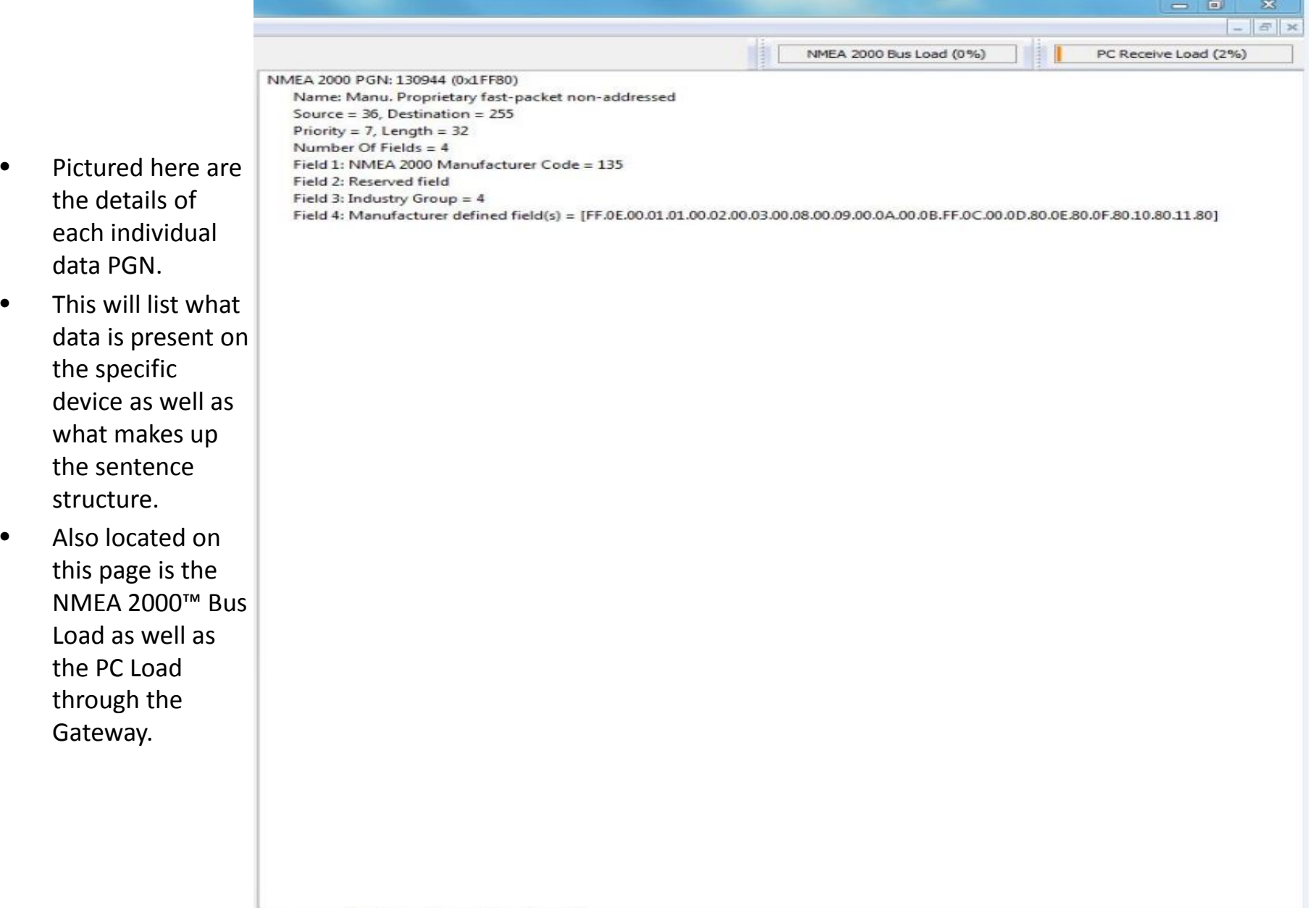

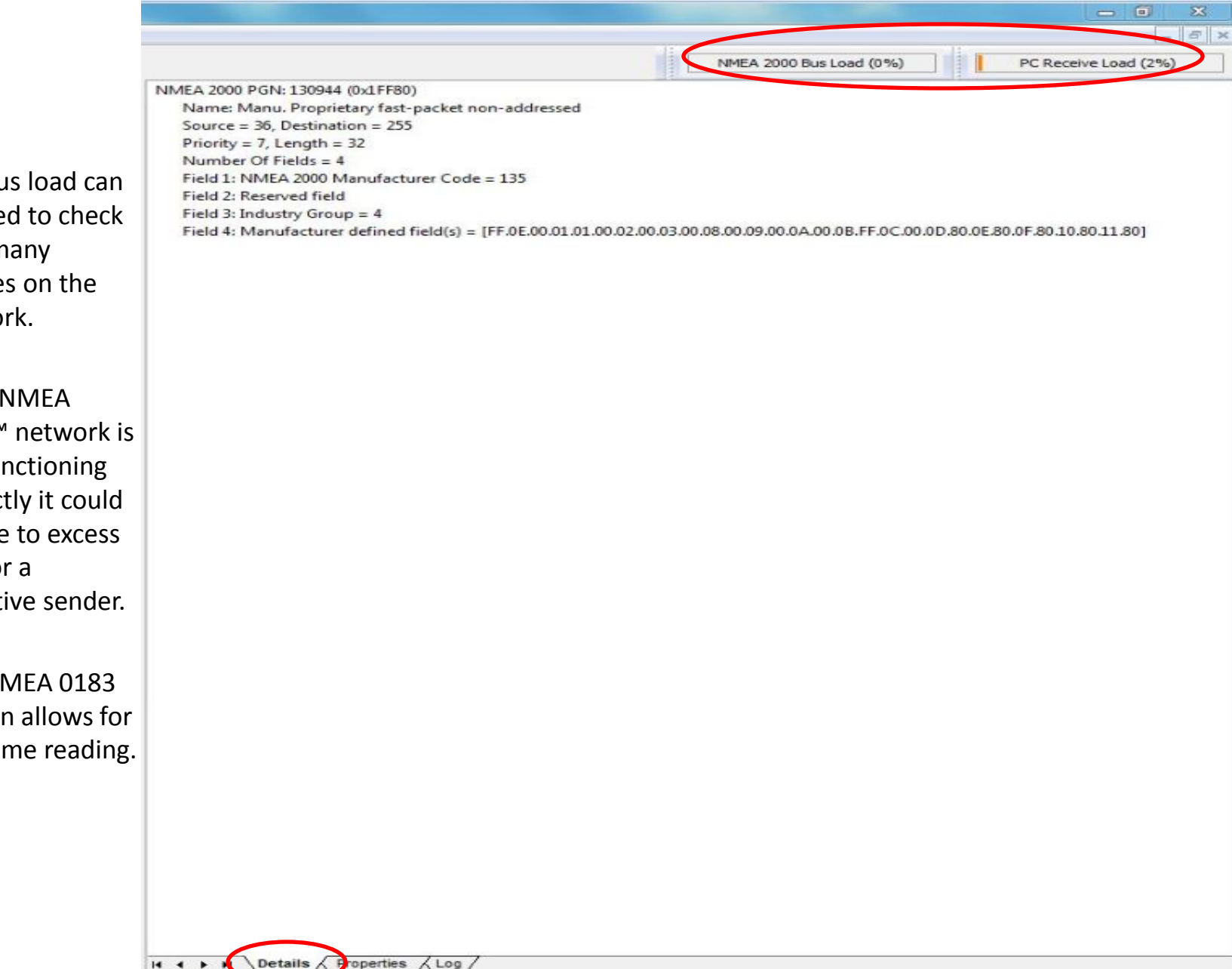

- The bus load can be used to check how many devices on the network.
- If the NMEA 2000™ network is not functioning correctly it could be due to excess load or a defective sender.
- The NMEA 0183 version allows for the same reading.

 $-10$ 

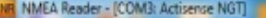

COM 3 11520

**Tansfer Receive All** 

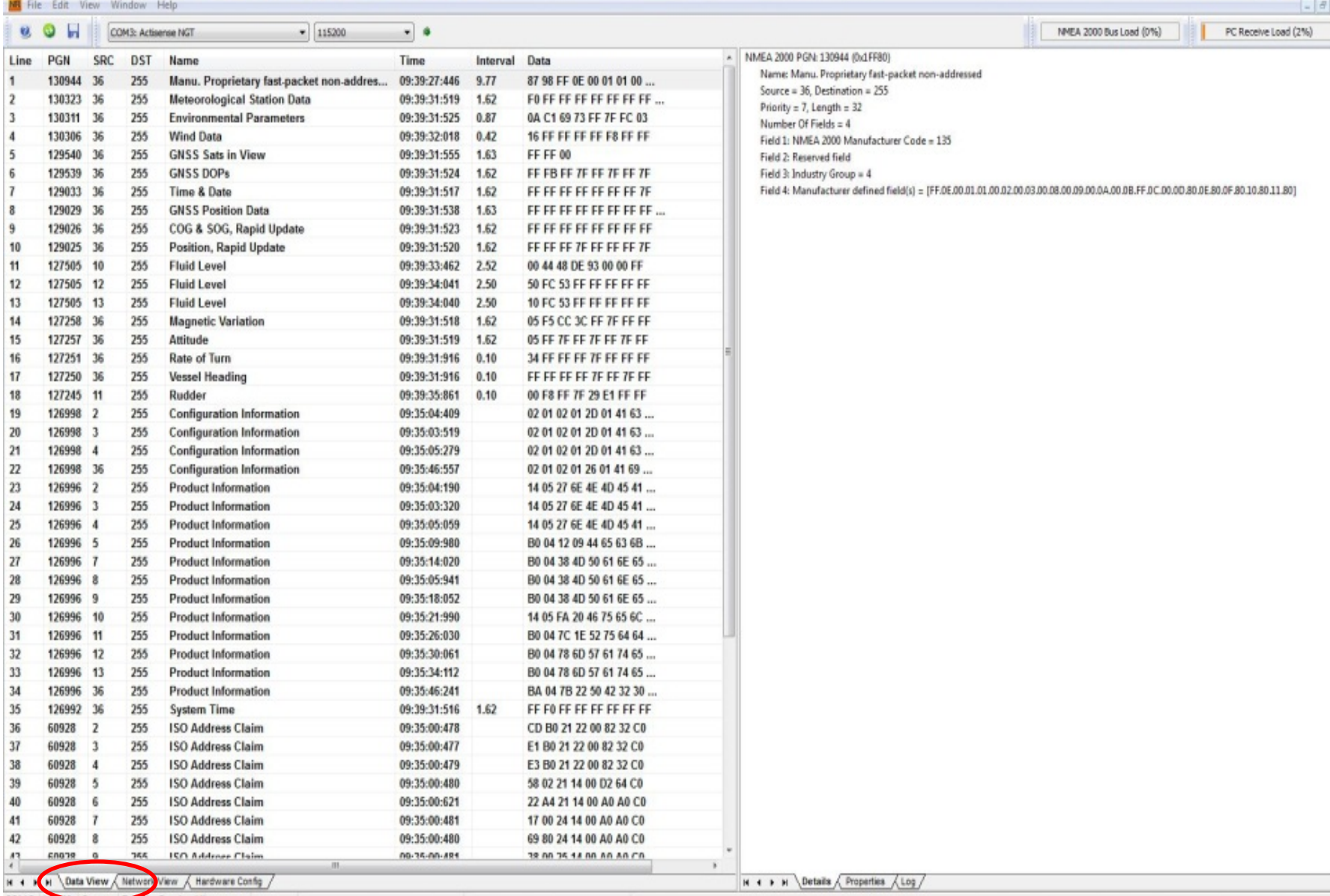

- This item shows which instance is assigned to the device allowing for the user to match it on the display.
- Also pictured are the serial number and function which can be helpful for identification of the device.

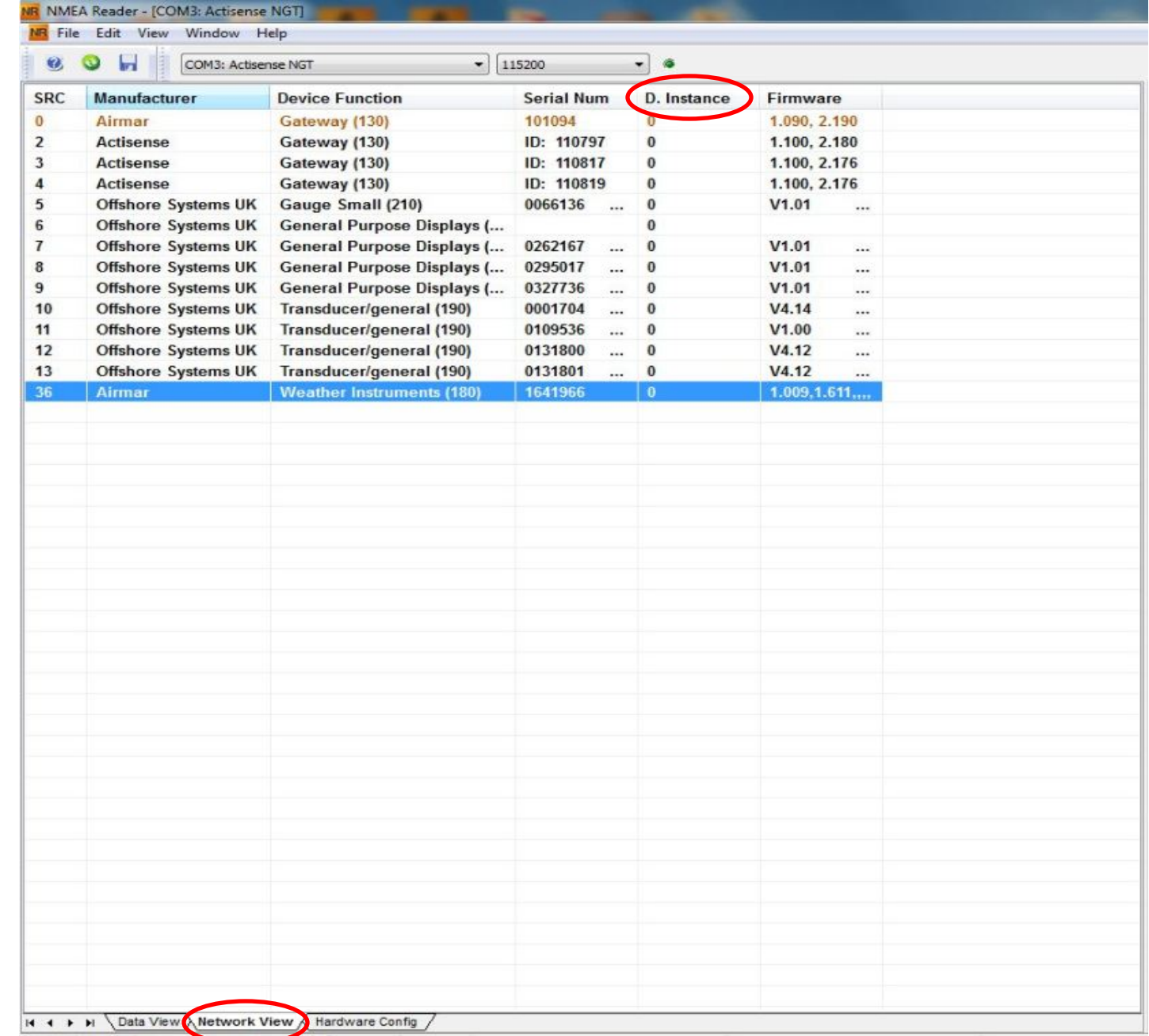

#### NR NMEA Reader - (COM3: Actisense NGT) M File Edit View Window Help

 $\alpha$   $\alpha$ ы

COM3: Actisense NGT

#### Device being configured Local NGT ٠ TX PGN Enable List RX PGN Enable List  $\Delta$ EN. PGN NAME EN. PGN NAME Ŧ 59392  $J$  59392 E ISO Admossledgment **ISO Admoviedgment** V 59904 V 59904 **ISO Request ISO Request** 回  $J 60928$ 60928 ISO Address Claim ISO Address Claim 51184 61184 Manu. Proprietary single-frame addressed Manu. Proprietary single-frame addressed 65280 Manu. Proprietary single-frame non-addresse  $165280 - 65535$ Manu. Proprietary single-frame non-addresse  $|J|$  65286  $J$  126208 Manu. Proprietary single-frame non-addresse NHEA - Request group function  $126208$  $1126464$ NMEA - Request group function PGN List - Transmit PGN's group function E.  $126720$ 126464 PGN List - Transmit PGN's group function Manu. Proprietary fast-packet addressed  $126992$  $126720$ Manu. Proprietary fast-padget addressed System Time ■ 126992  $126996$ System Time Product Information ■ 126996  $126998$ Product Information Configuration Information 126998 U) Configuration Information 127237 Heading/Track Control 127237 127245 Heading/Track Control Rudder 127245  $127250$ Rudder Vessel Heading 回  $127251$ 127250 Vessel Heading Rate of Turn m  $J$   $\rightarrow$  $i$  $B - In \nightharpoonup F$  and Alektronic  $\mathbf{H}$ Update from hardware Apply defaults to hardware Enabled: 31/35 Update from hardware Apply defaults to hardware Enabled: 4/30 Port Config Serial Baud Rate 115200 11520 ARL P

 $- 115200$ 

 $-8$ 

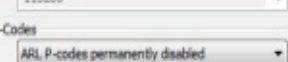

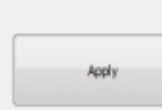

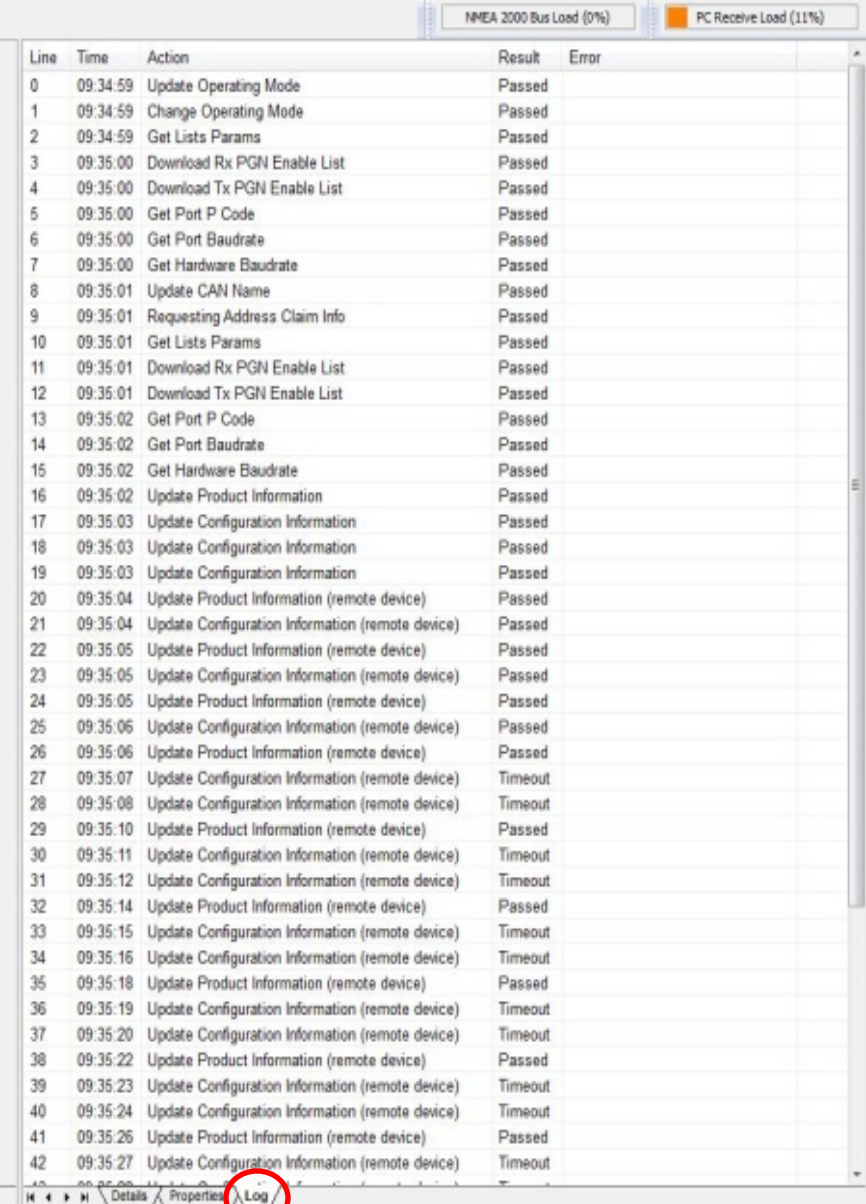

 $\frac{1}{2}$  x

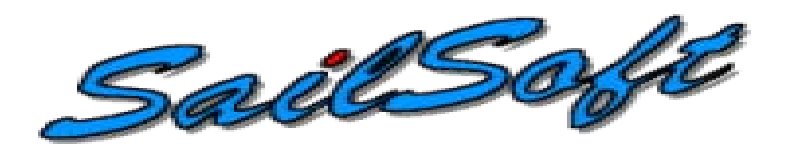

- The Sail Soft program will allow data to be sent from a PC via NMEA 0183 on a user selected Com Port.
- This will allow for testing of displays or networks by sending out select amounts of data which is controlled through the software.
- The data that is being transmitted via NMEA 0183 can then be converted to NMEA 2000™ using either an NGW-1, AT-10 or any other NMEA approved device.

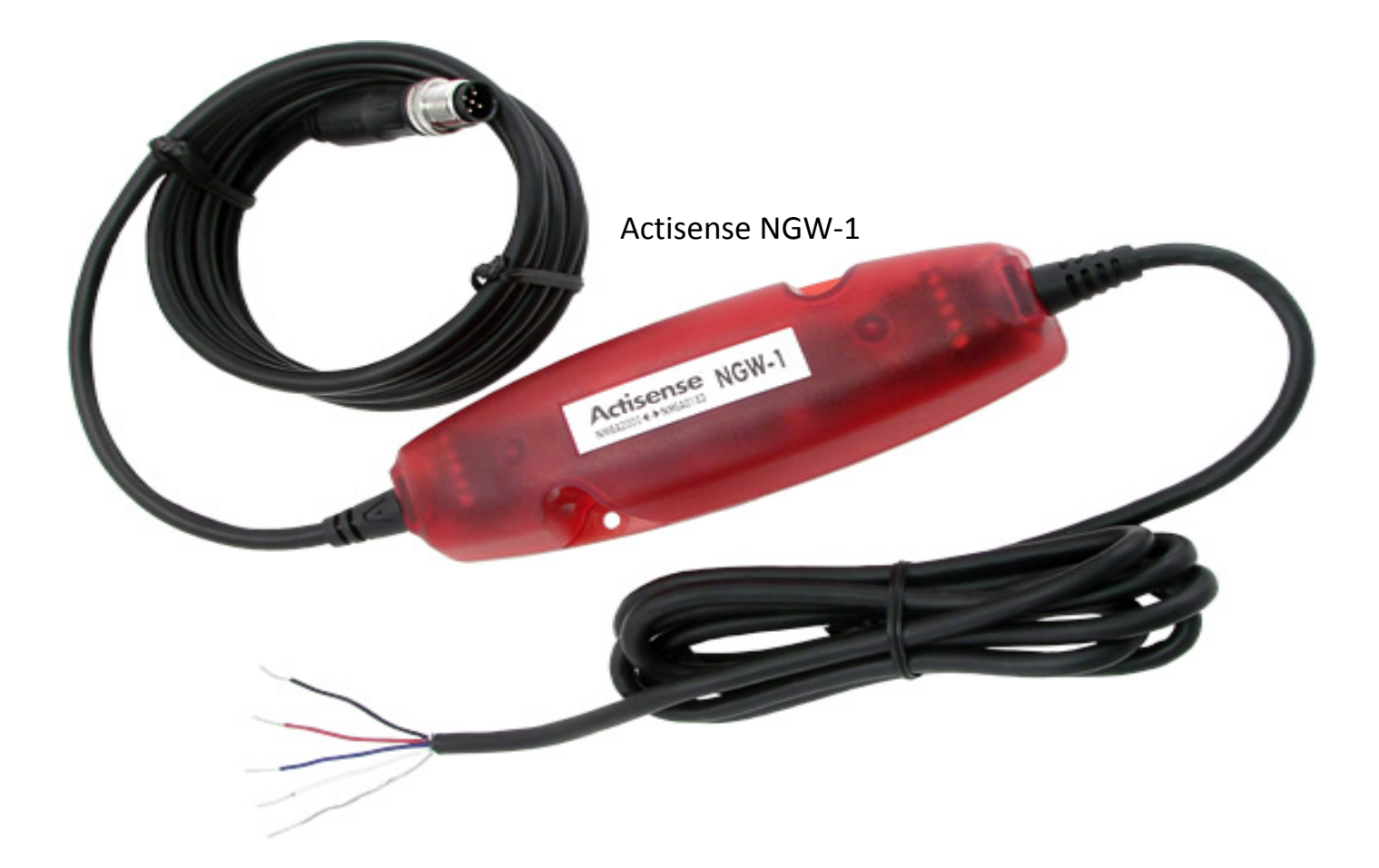

• The Actisense NGW-1 is a great way to convert the data sent from the Sail Soft program into a NMEA 2000<sup>™</sup> Format. It can also send AIS information into a Bus with the proper Firmware update provided from the Actisense website.

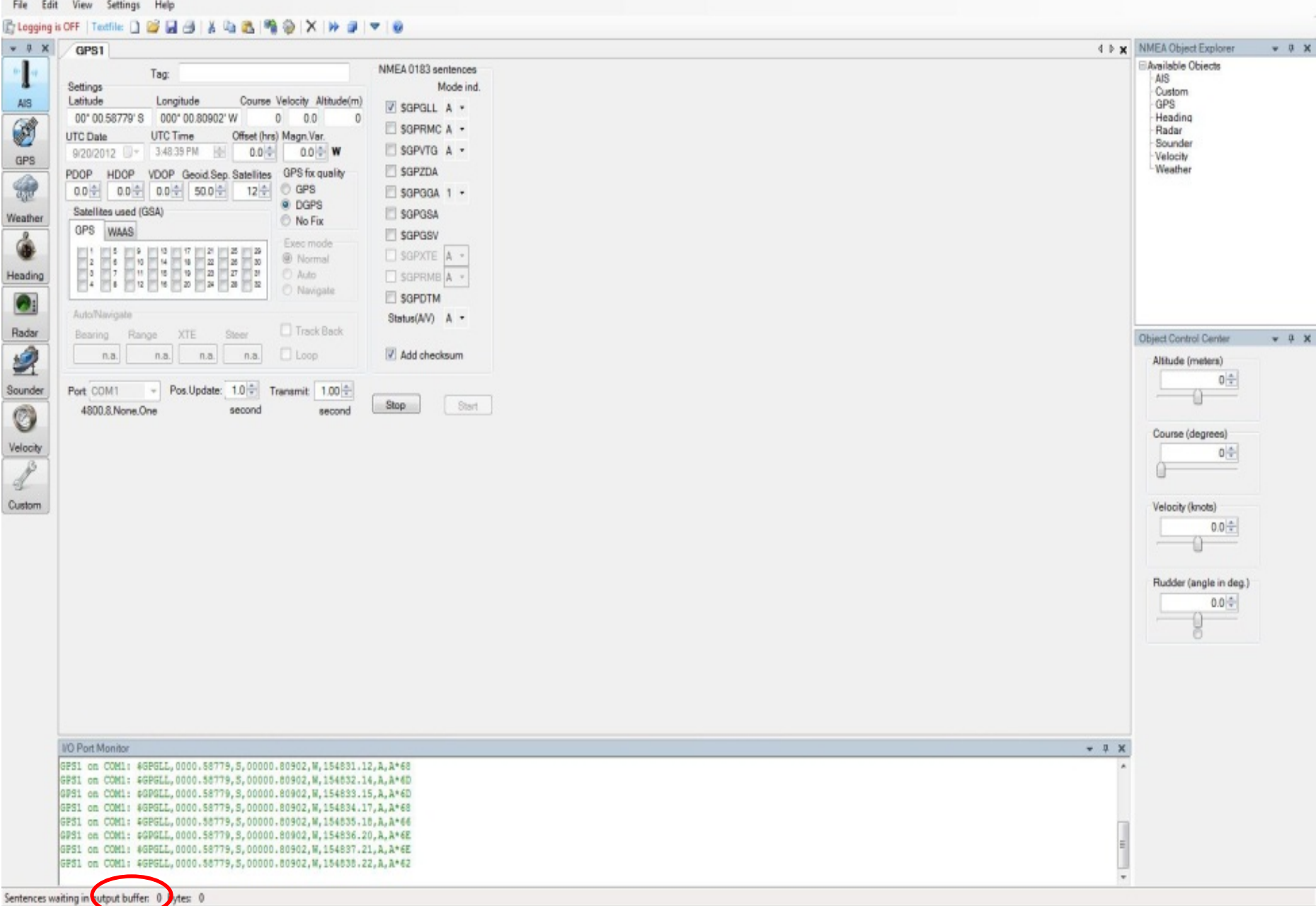

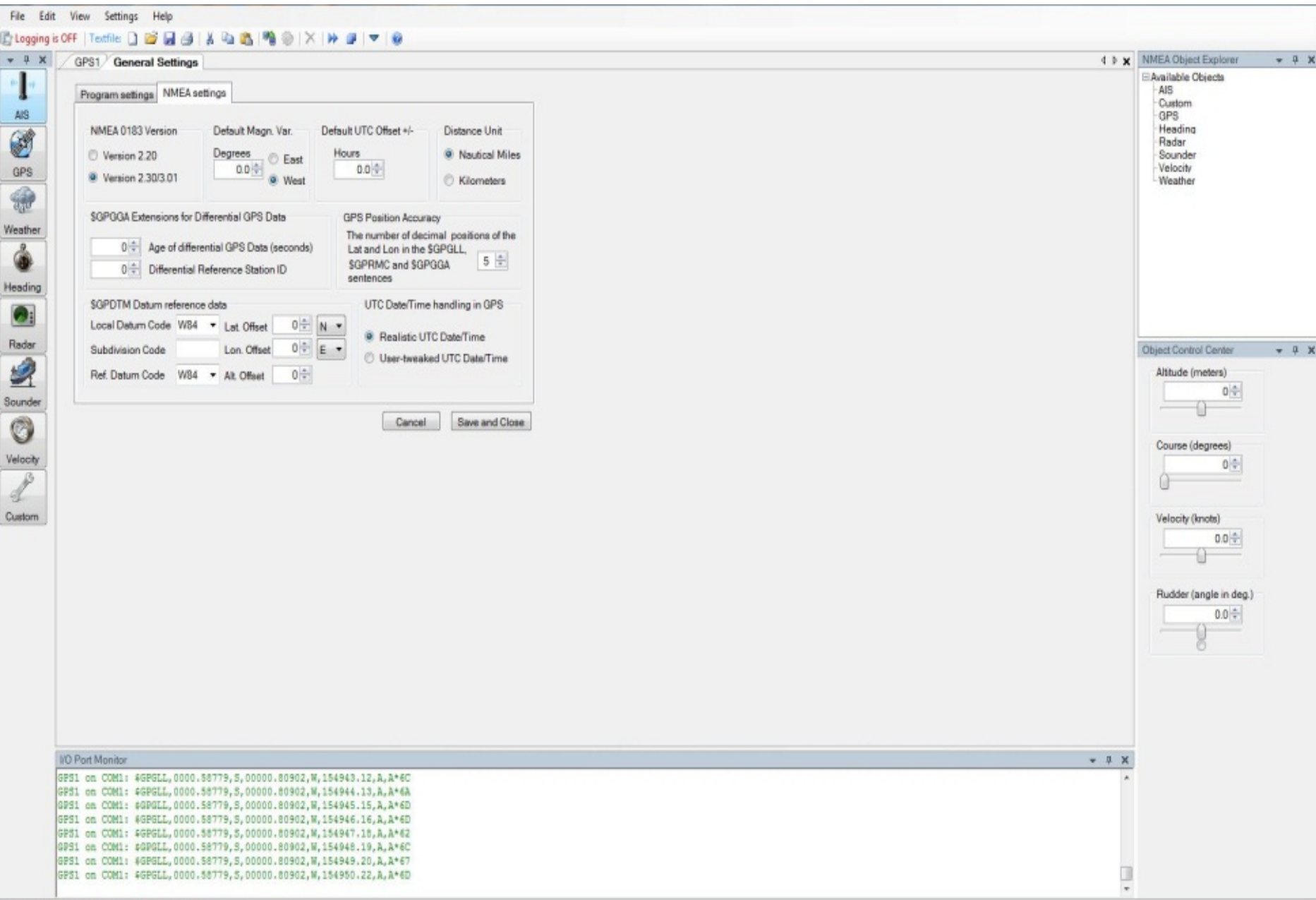

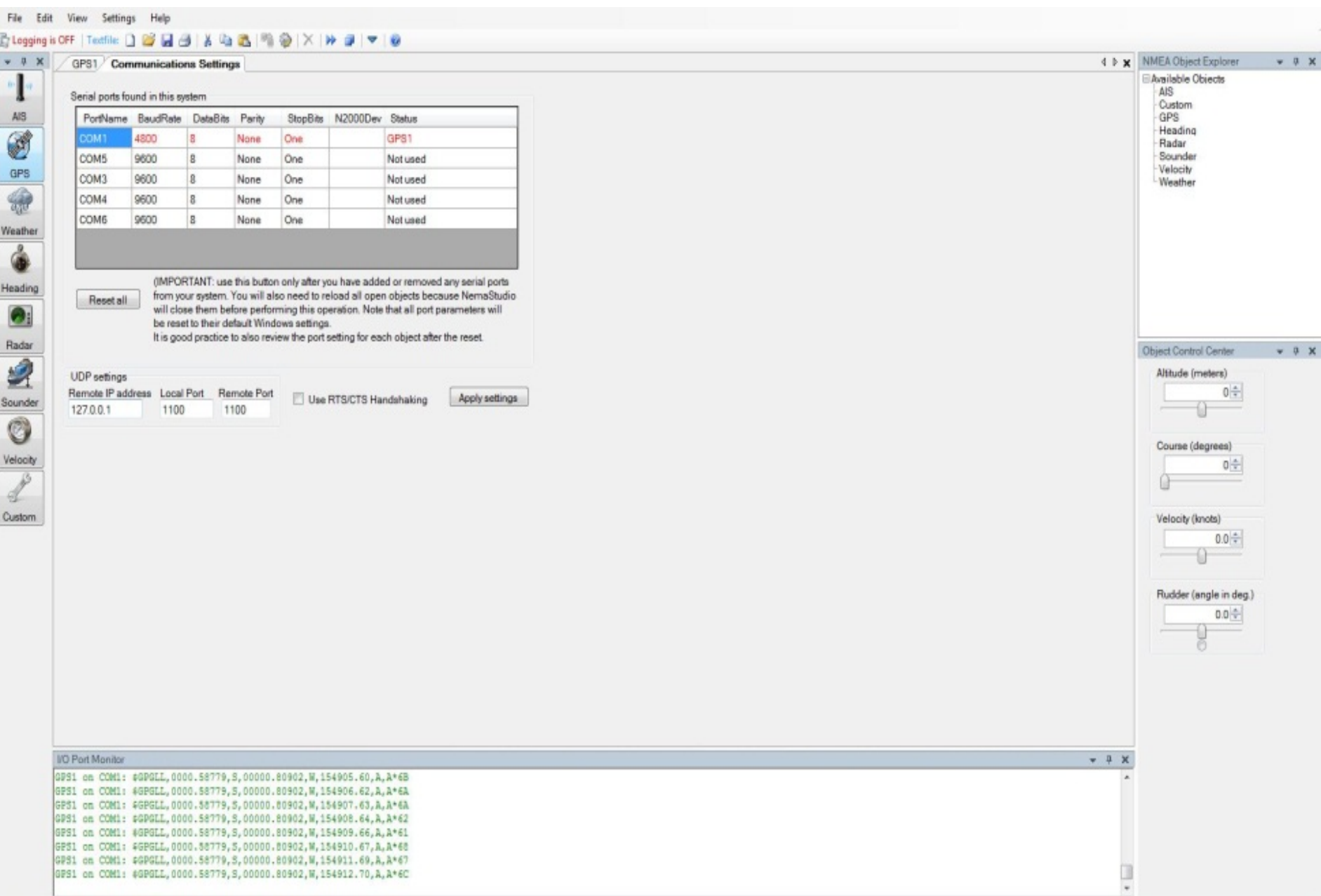

# Maretron<sup>®</sup>

- The Maretron N2KAnalyzer Software is free to download from the Maretron Web site and offers many valuable options for network evaluation and testing.
- The N2KAnalyzer requires the use of a Maretron USB100 Gateway to properly connect to a NMEA 2000™ system.
- Maretron's software will allow a user to assign device instances to components directly.
- The software also shows software version, manufacturer, serial numbers and much more data specific to a sensor.

USB100 Gateway

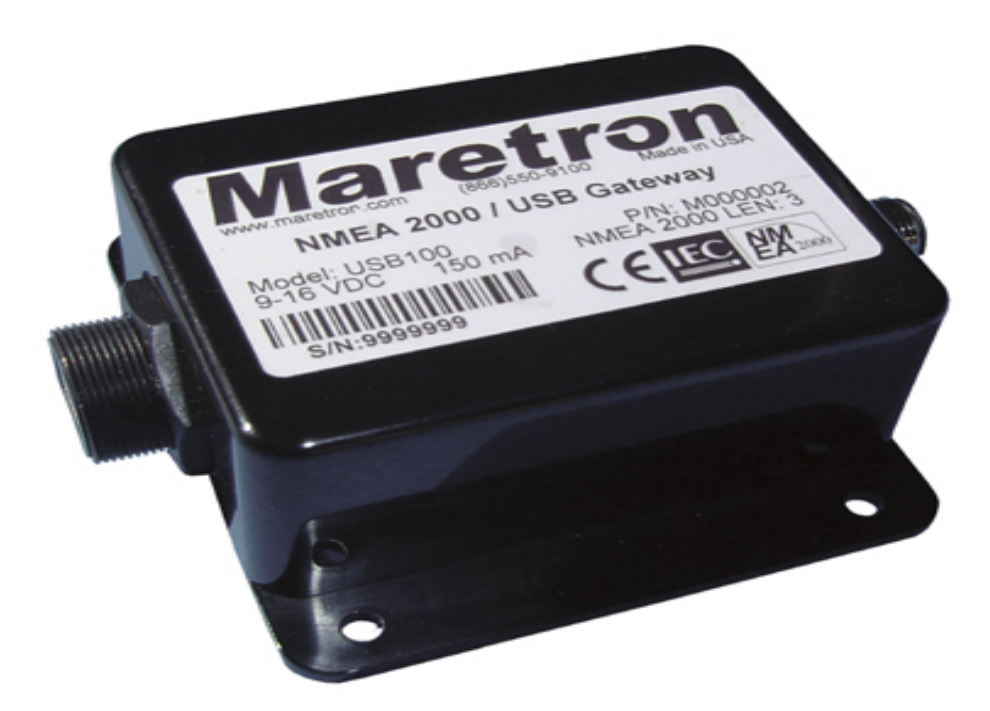

• The Maretron USB100 Gateway will allow the NMEA 2000™ network to be accessed by the N2KAnalyzer to show what devices are attached. The Gateway will also allow devices to be programmed for instances and queried for transmitted and received PGN's.

#### N2KAnalyzer Software Device Page

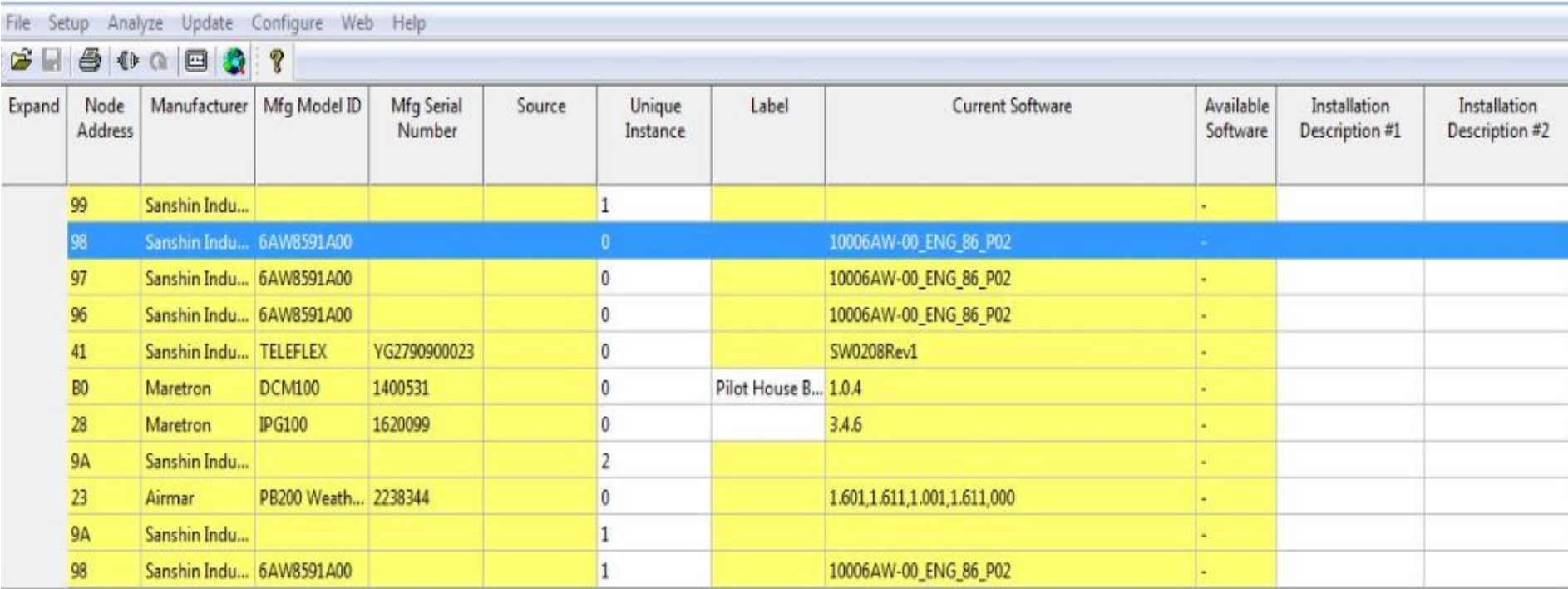

• The Main Device page will show what devices are connected to the Network and the specific information of that device.

#### N2KAnalyzer Software Device Page

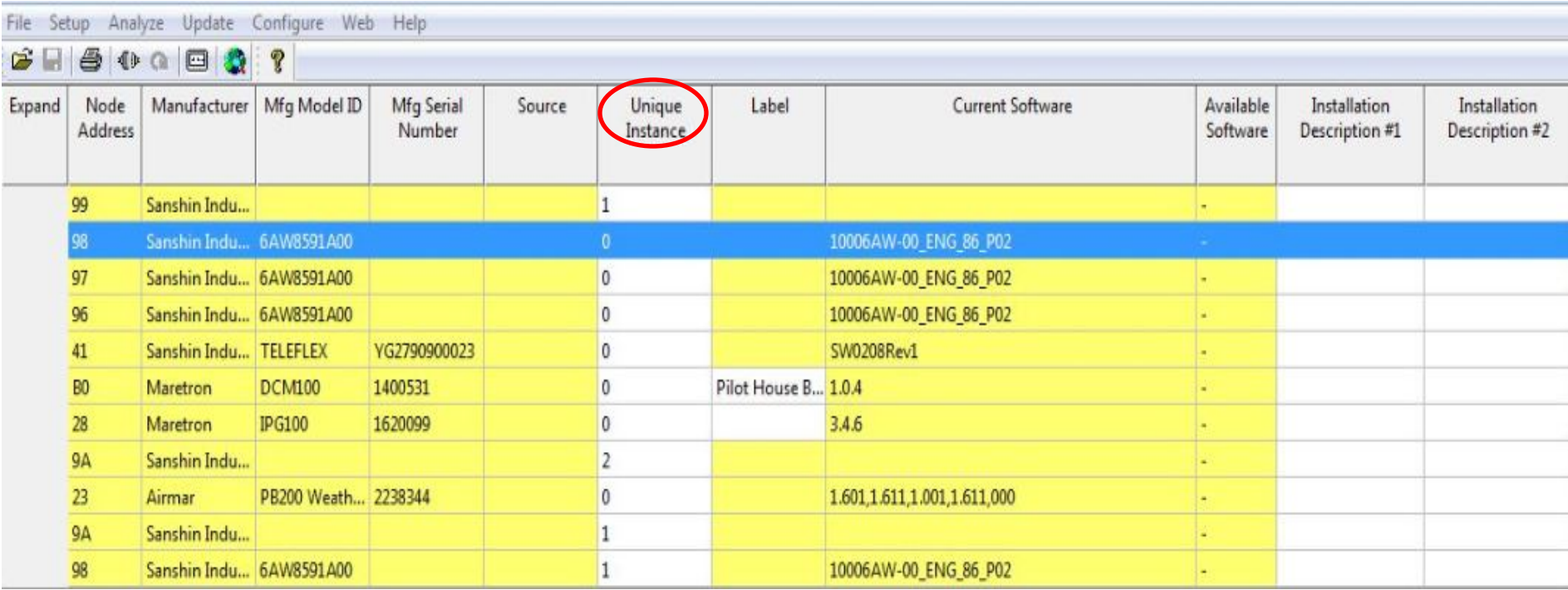

• The unique instance tab allows for the user to view and assign specific instances to a sender if there are multiple versions of the same unit on the network.

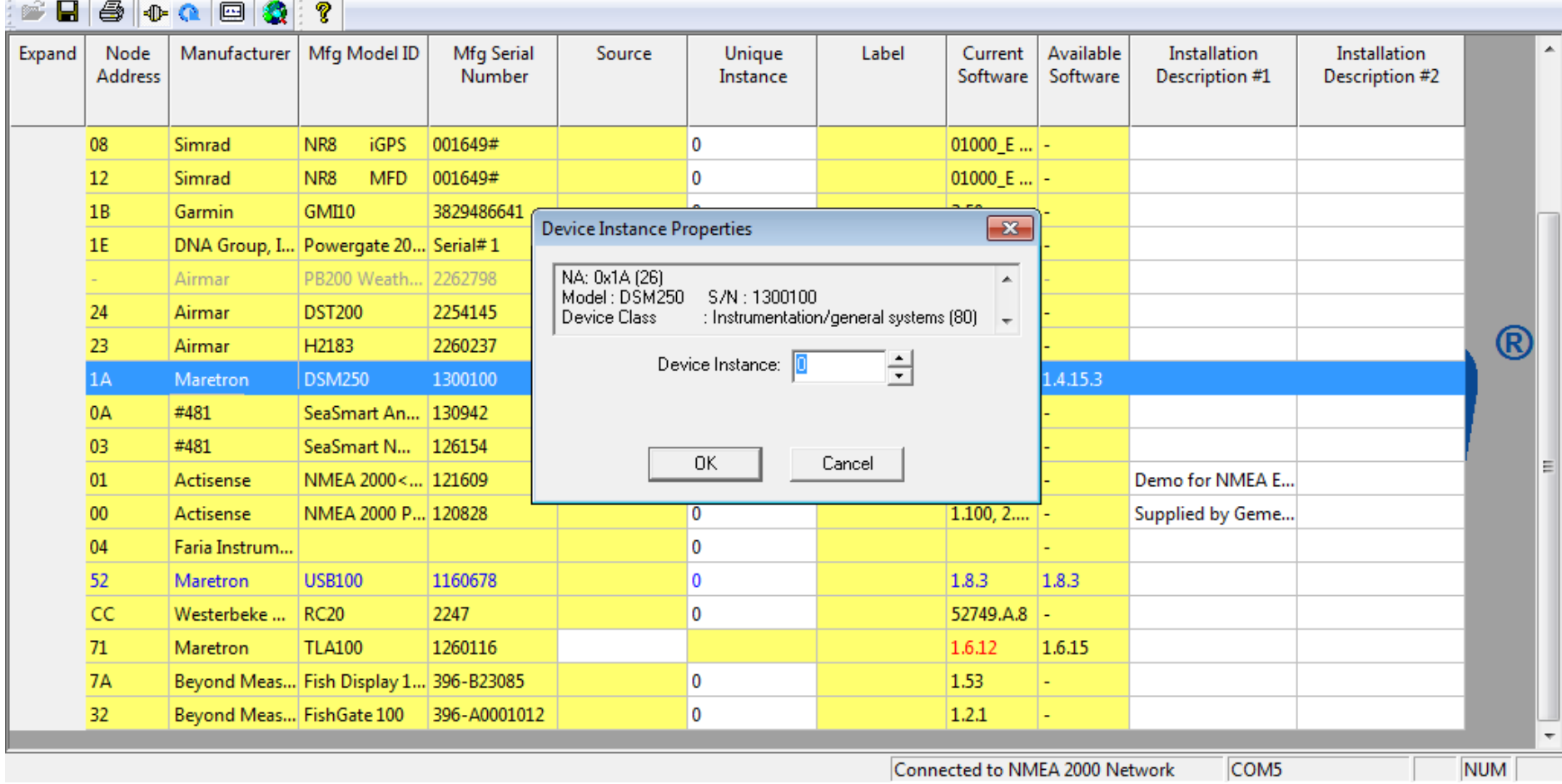

• The Instancing tool is as simple as setting the number for any applicable device.

#### N2KAnalyzer Software Properties Page

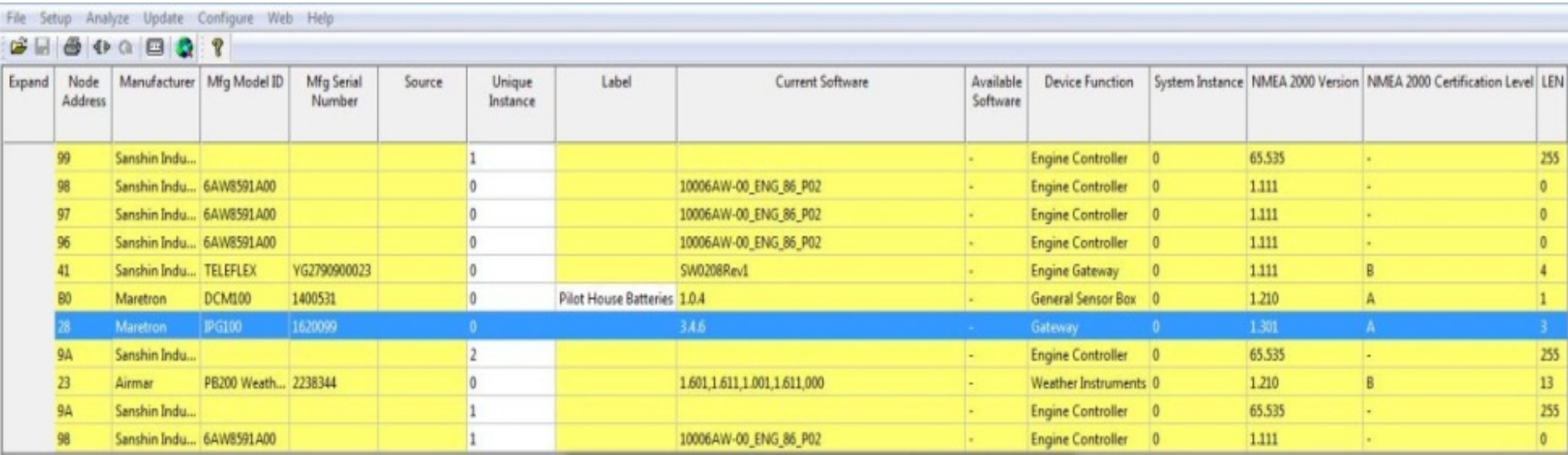

The PGN Page shows all transmitted and received sentences to ensure proper operation.

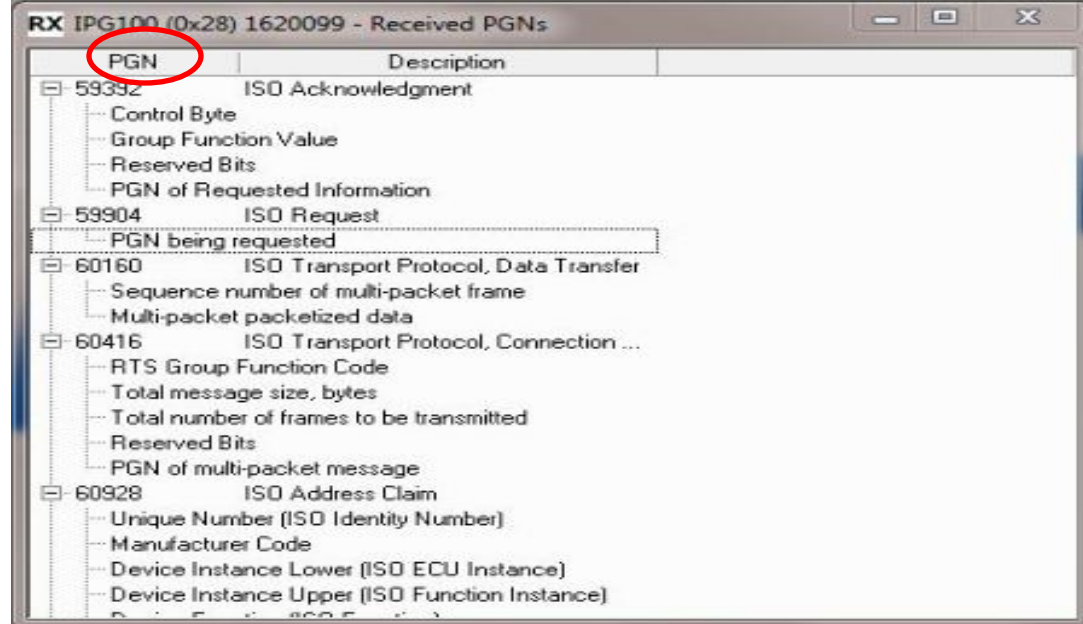

#### N2KAnalyzer Software Properties Page

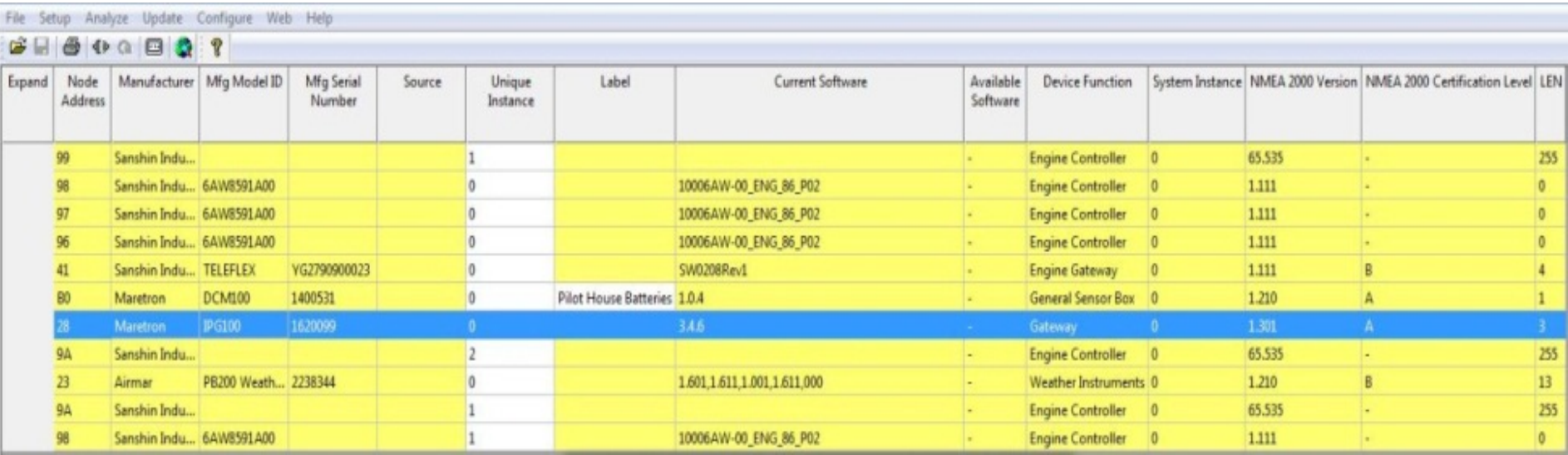

The Received PGN Page shows the specifics of what data is being sent and specifics of that data.

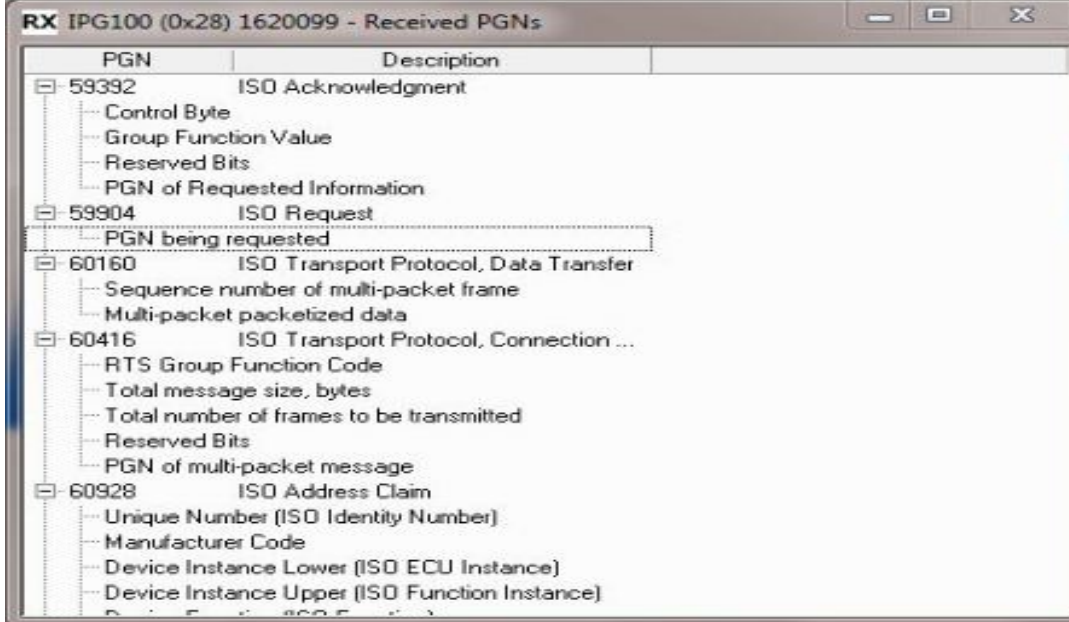

#### N2KAnalyzer Software Properties Page

File Setup Analyze Update Configure Web Help

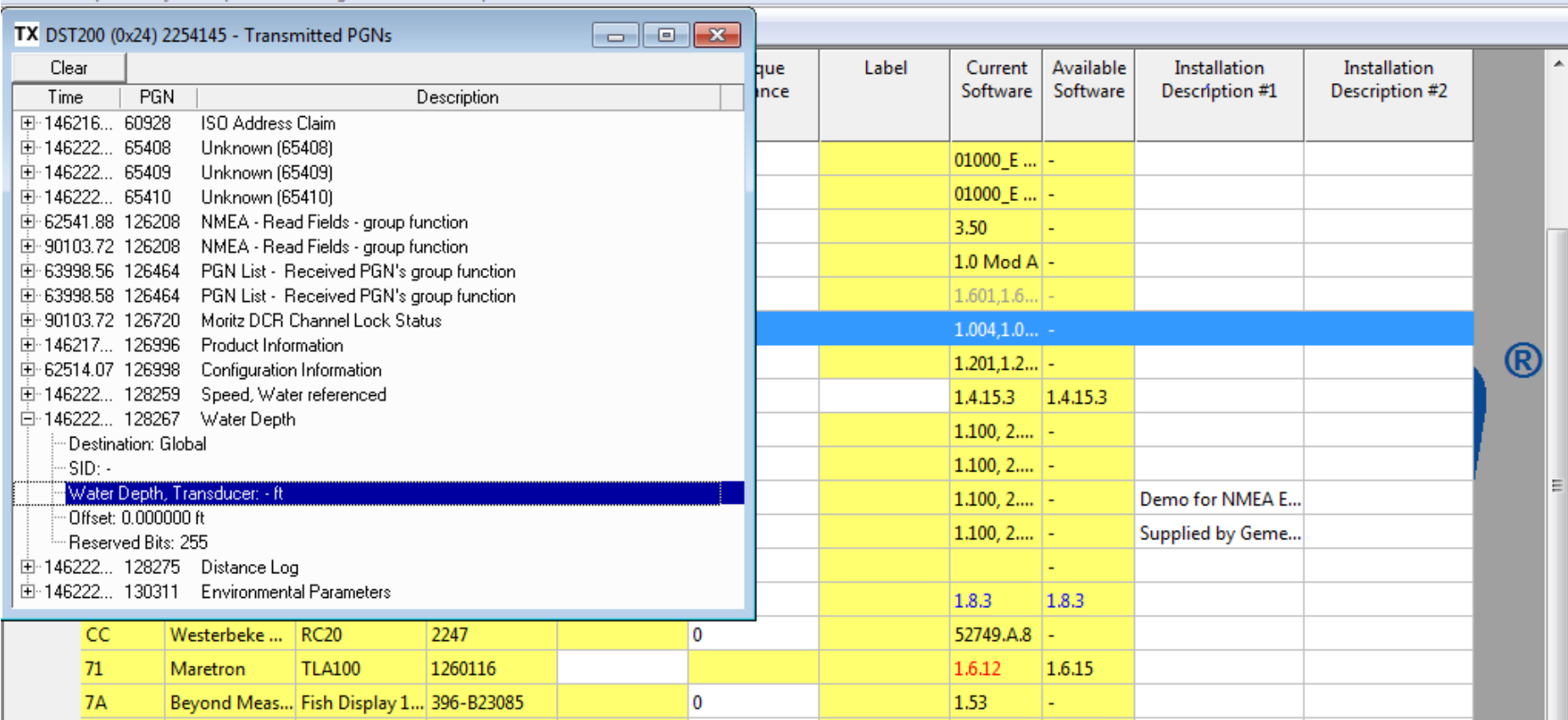

The transmitted PGN Page will allow for the user to view the live data coming from a sensor which will show if it is actually transmitting and if the data is correct.

N2KAnalyzer Software Properties Page

N2KAnalyzer also offers the ability to simulate a DSM250 display through the software to view live data as well as change settings just as if a live display were onboard.

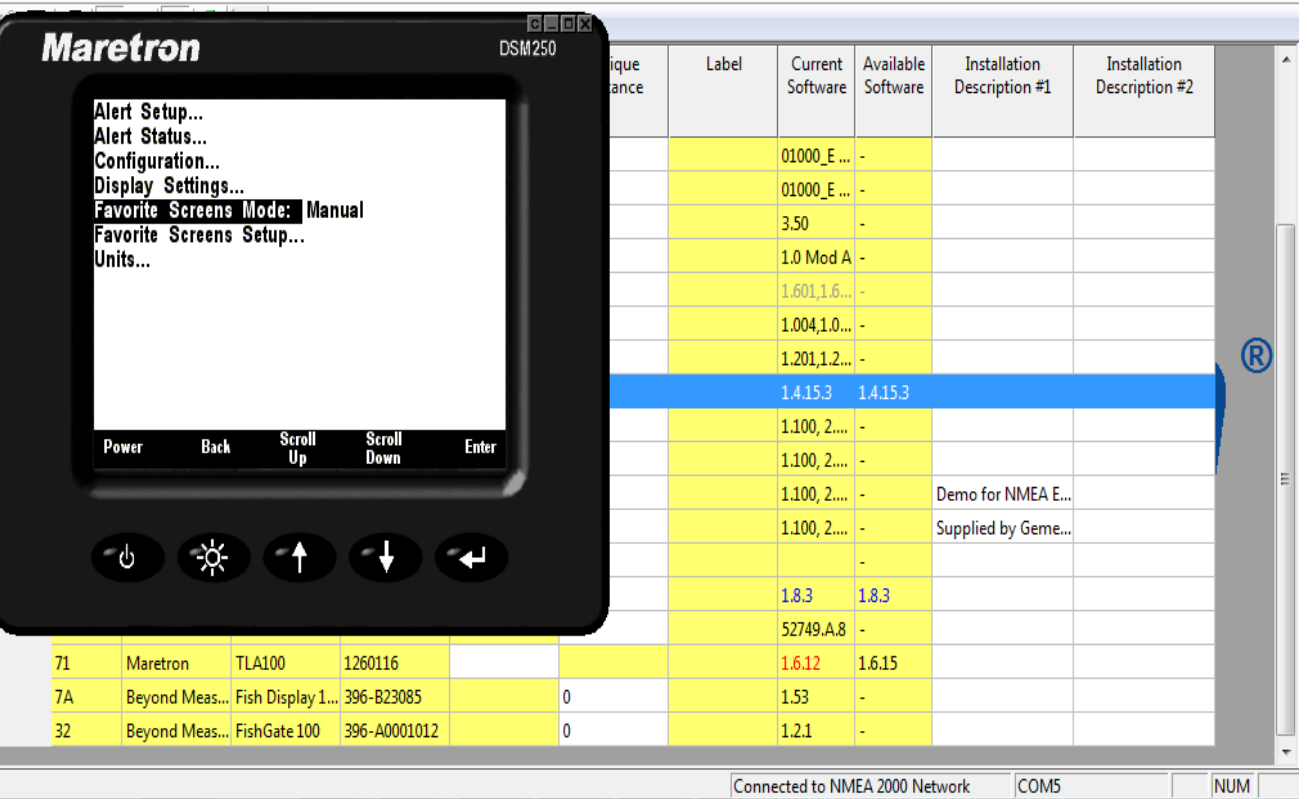
#### N2KBUILDER NMEA 2000™ NETWORK DESIGN SOFTWARE

- Maretron's unique N2KBuilder program allows dealers and installers to design and test networks before any cable is pulled through the vessel.
- The software will calculate voltage drop, connector gender, and cable lengths as well as allow the use of custom parameters to meet most design needs.
- When used properly, a configuration file can be generated to create a bill of material that will include all Maretron parts used in the build that makes ordering parts much more efficient.

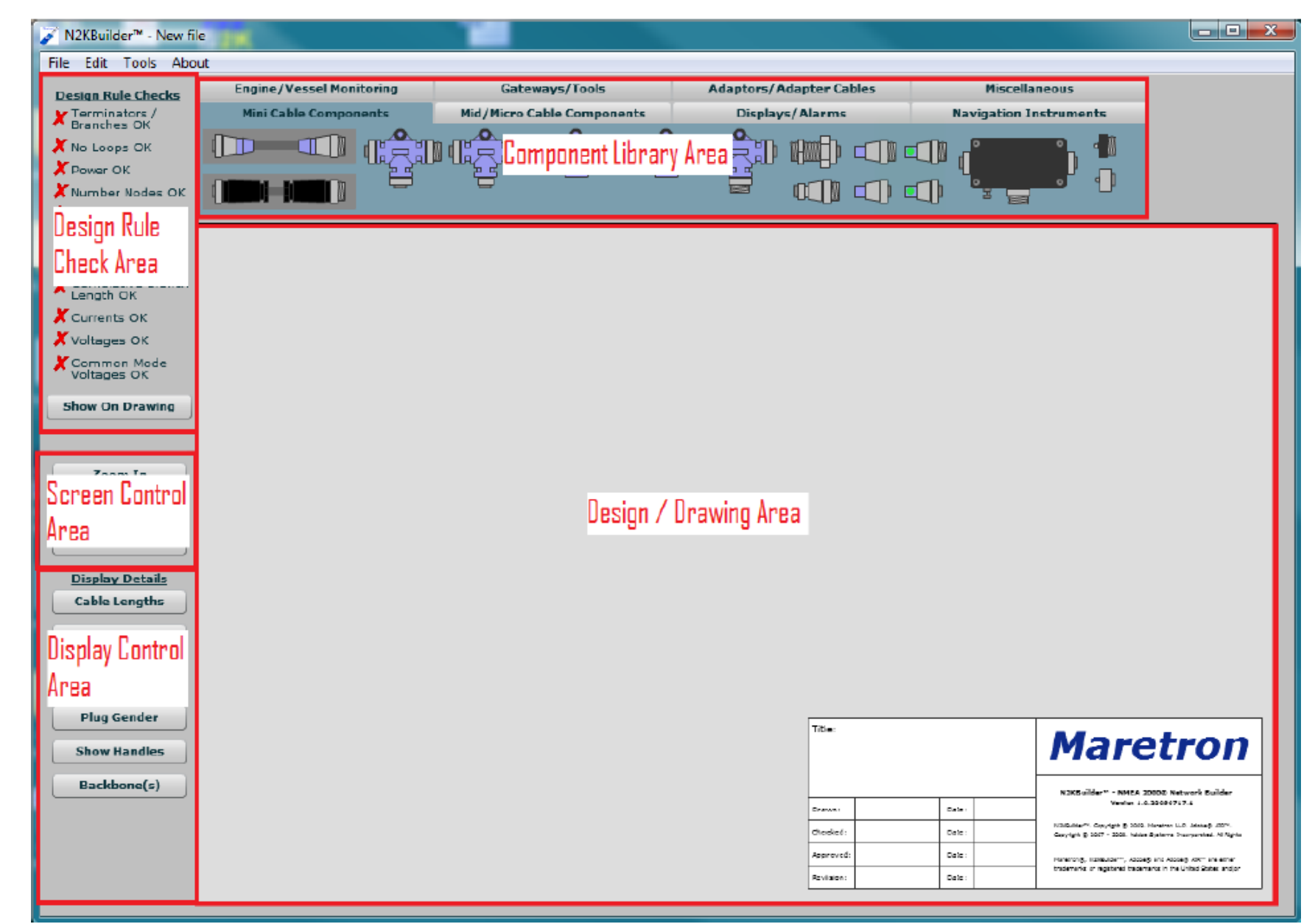

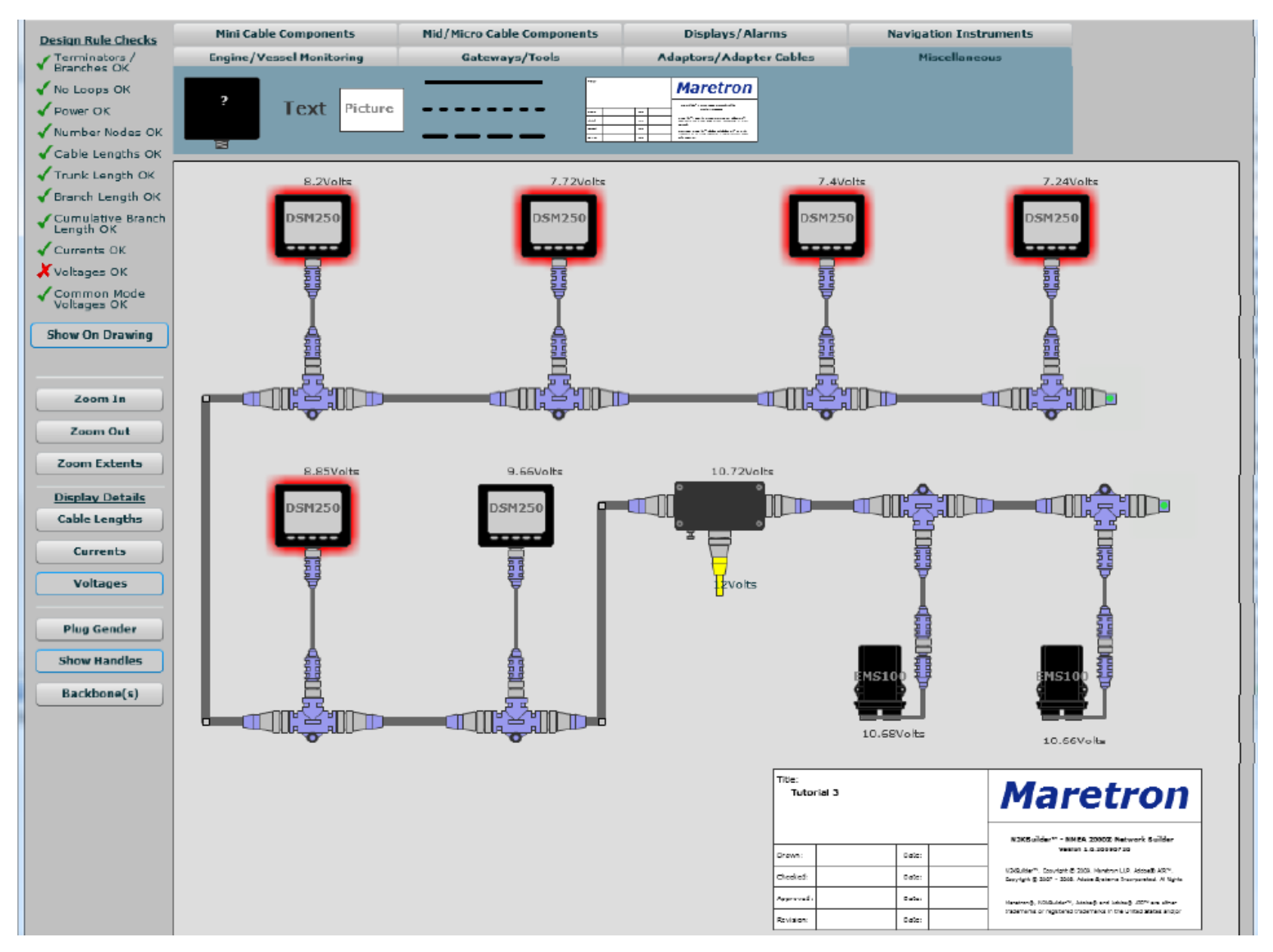

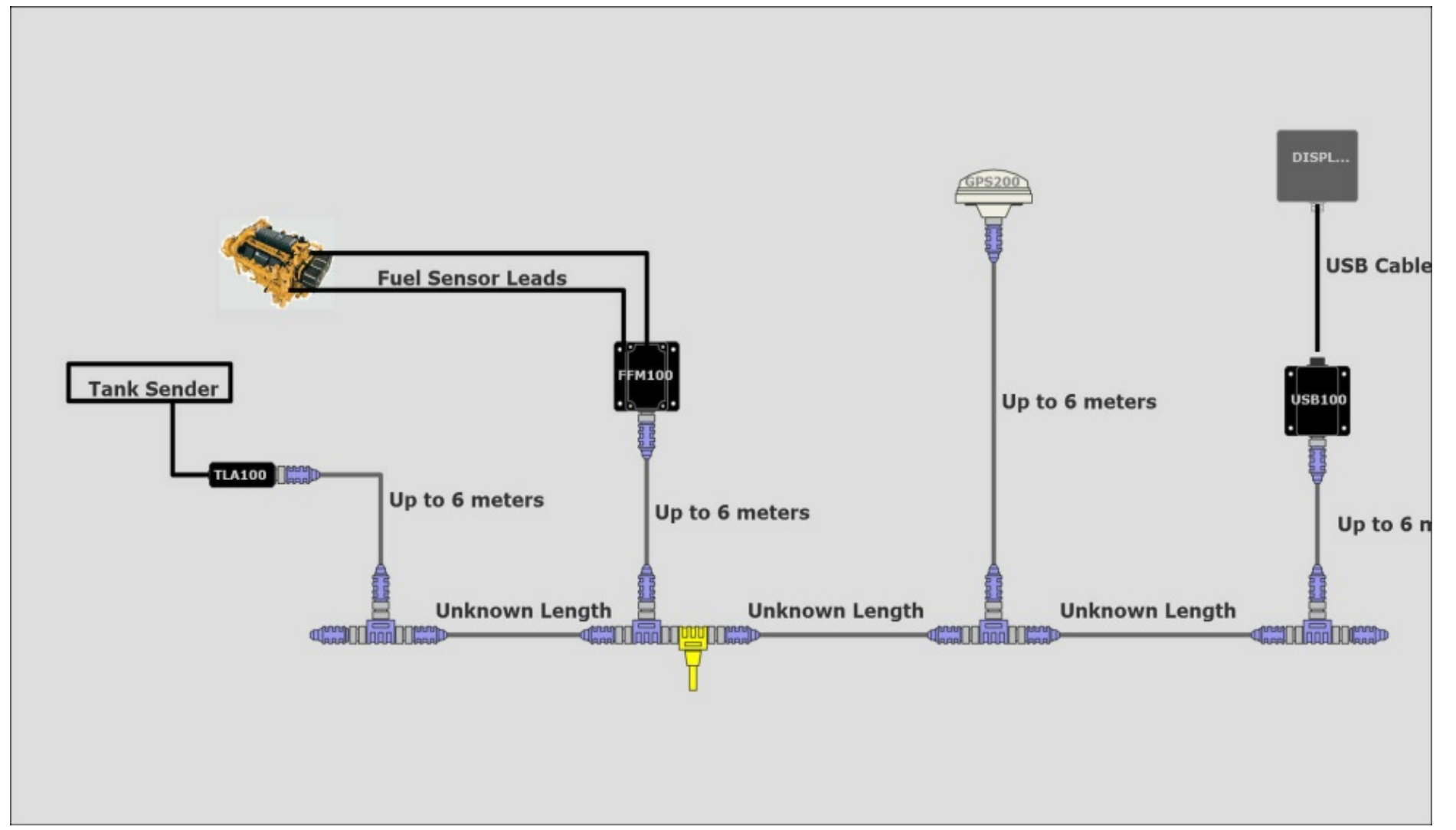

This build file shows a system where the end user supplies specifics to be used to generate a complete network. It is a useful program to start a system and explain to customers not familiar with NMEA 2000™ how the parts are utilized.

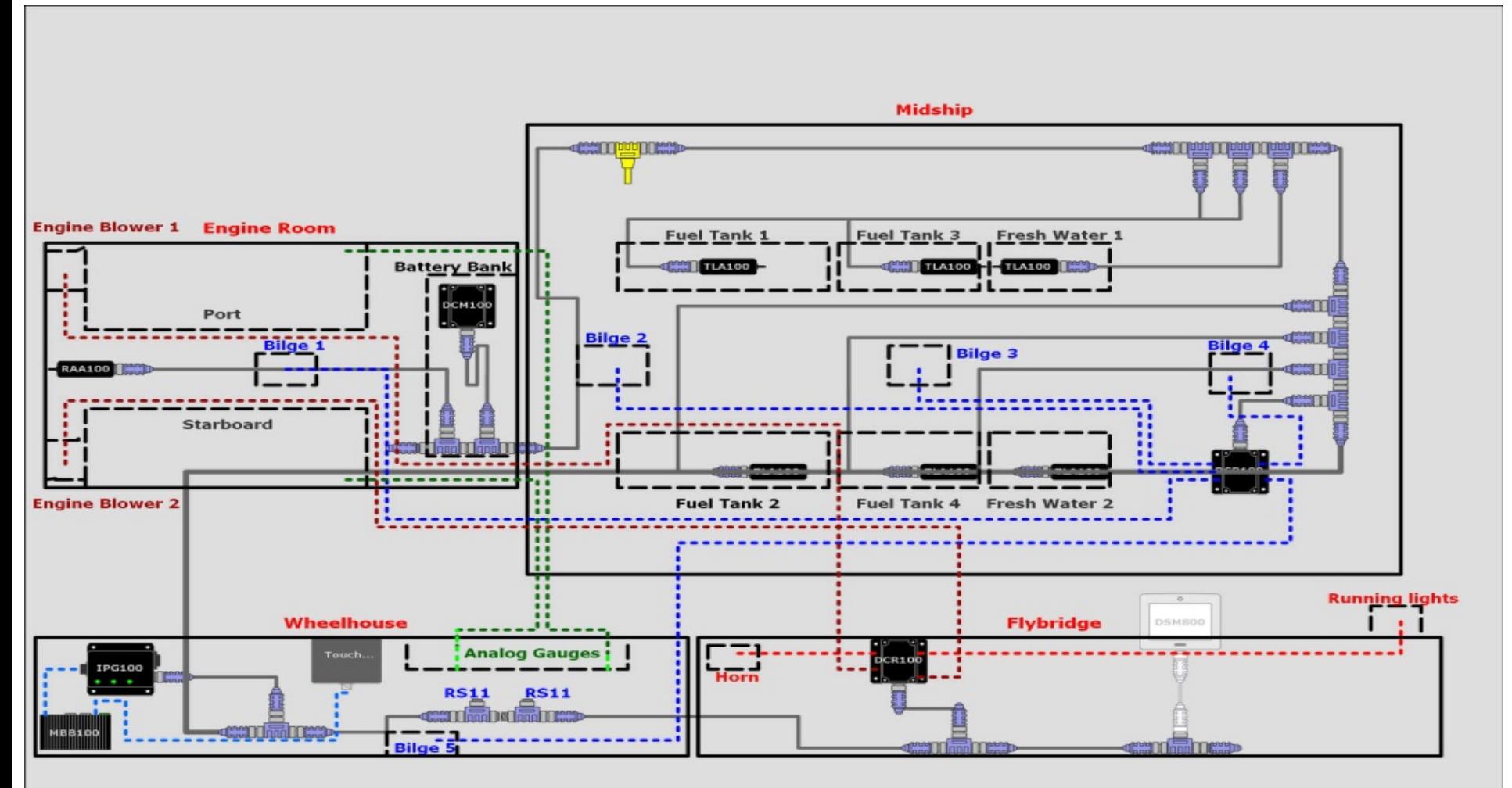

• Attached is a detailed view of how the system can be used to partition specific sections of a vessel and show possible connection and integration points. The more detailed a customer's requirements are, the more data can be added to the builder file. This also helps generate a very specific BOM to give an accurate estimate of what parts will be required as well as total component cost.

Bill of Materials Report for C:\Documents and Settings\zflovd\Desktop\N2K Builder Files\Marine tech 2.n2b

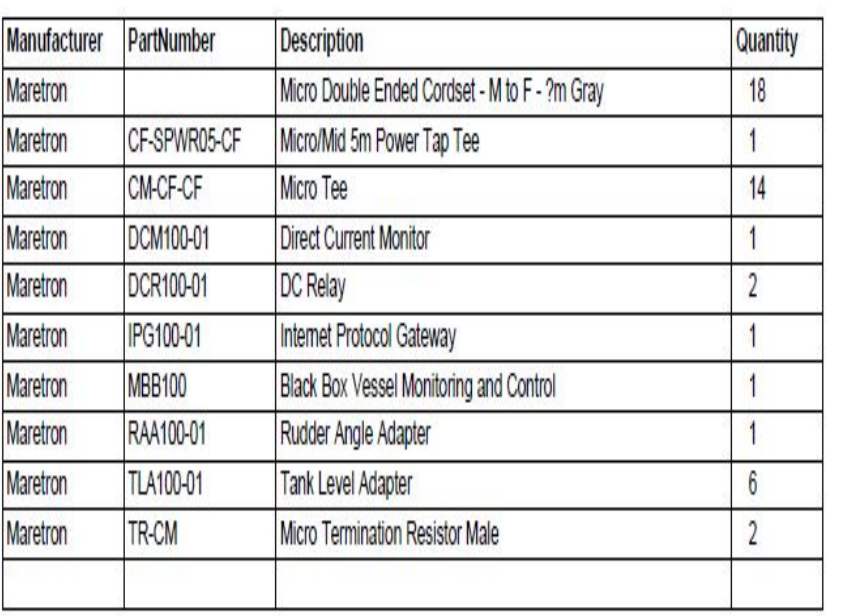

The Bill of Materials that is generated from the Builder file is an excellent way to control cost of the build as well as to generate equipment costs for a job.

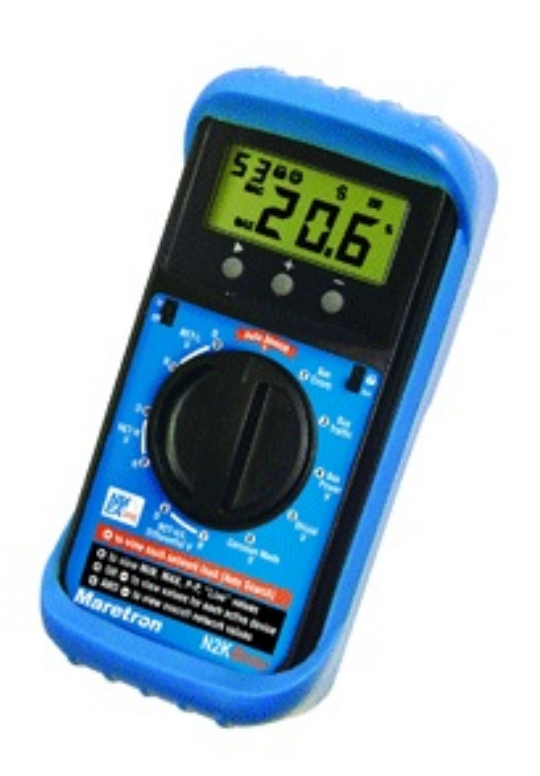

- The N2KMeter has the capability to test the physical aspects of a network.
- Faults that can be detected by the N2KMeter include:
	- Opens and Shorts
	- Incorrect Topology
	- Bad Nodes
	- Bad Termination
	- Improper Shield Connection
	- Intermittent Problems
	- Excessive Scan Rate
	- Common Mode Voltage

- The meter offers the ability to use an Auto-Search tool that will allow the dealer to locate faults.
- It works by examining all measurements and then pinpointing any that exceed or are close to specified limits.
- The N2KMeter tracks network data transmission errors in real-time and lets you know if the error rate is acceptable, marginal or unacceptable with the use of a simple signal interface.

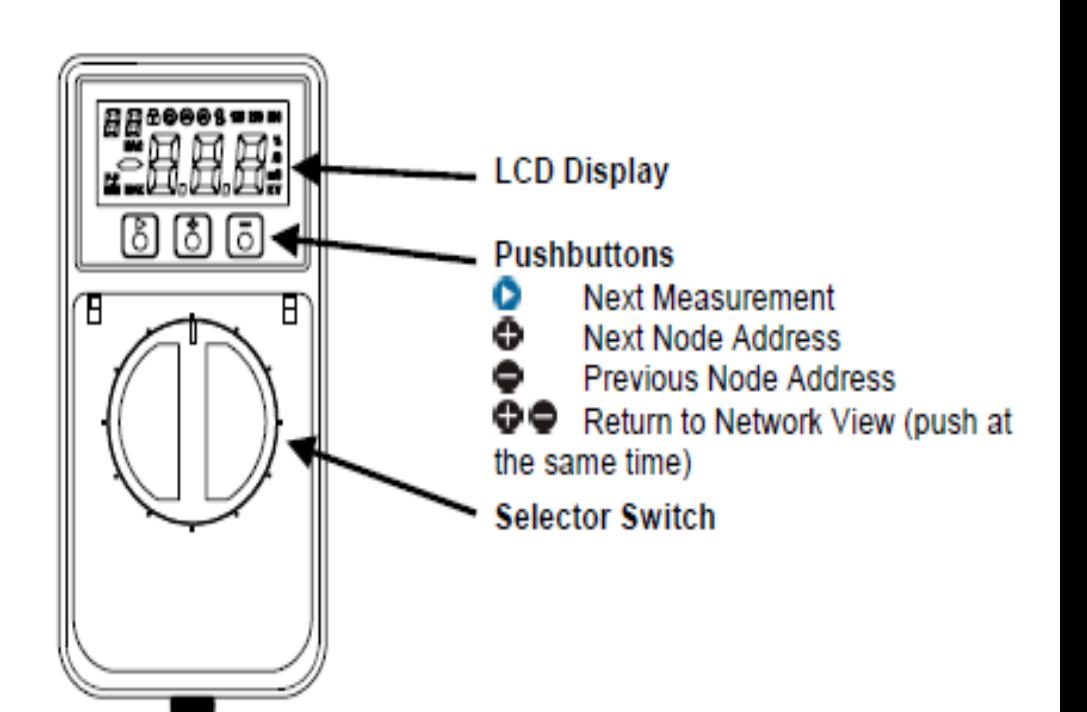

- The automated error detection of the N2KMeter allows the user to view issues on the backbone live.
- The technician will be able to determine if the error was an isolated event or if it is recurring which would indicate a problem on the NMEA 2000™ network.
- The error detection will scroll numerically as issues arise from the time it is connected to a node.

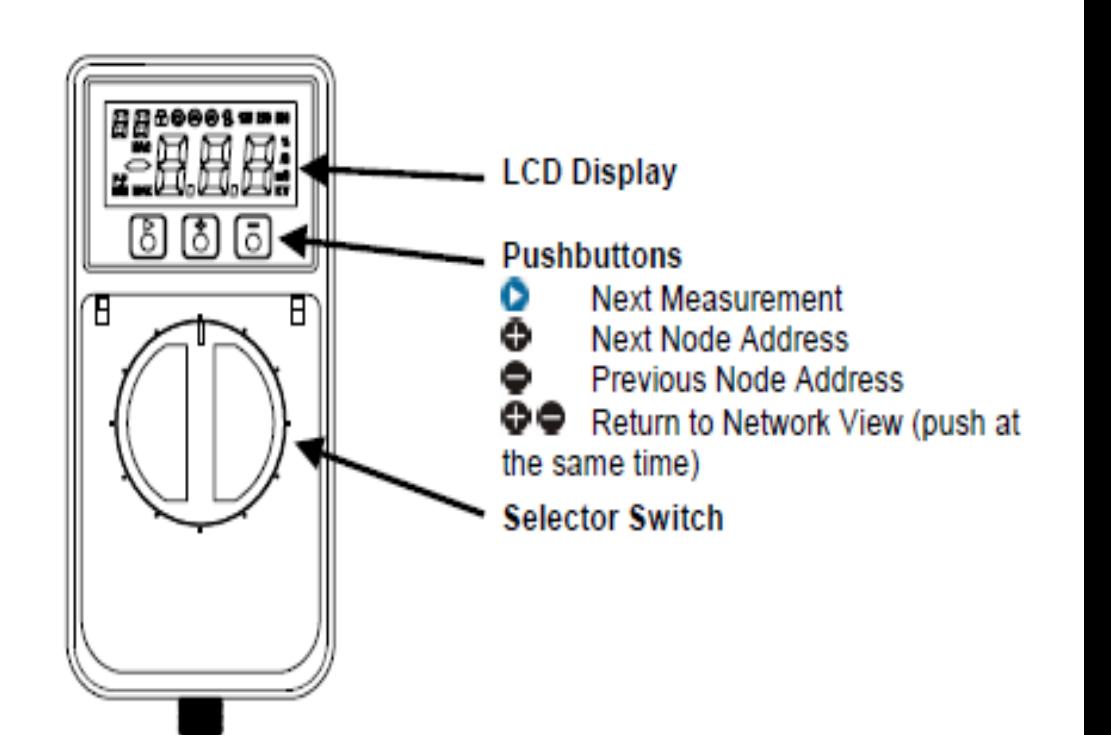

- Any error rate greater than zero is undesirable (although your network may still function since CAN automatically retransmits after errors).
- An error rate greater than 10/s indicates a problem that should be investigated.
- The N2KMeter uses unique technology to accurately determine which node was attempting to transmit when a bus error occurs.

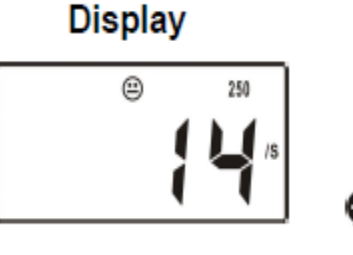

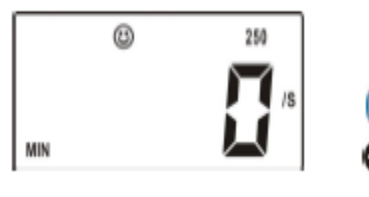

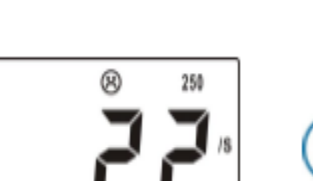

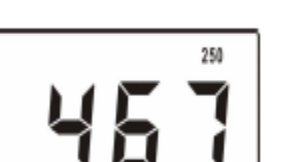

#### What it means

Real-time error rate of 14 errors/second

Minimum bus error rate on whole network since N2KMeter was connected to the network or reset.

Maximum bus error rate on the whole network since N2KMeter was connected or reset

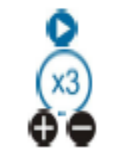

Incremental error count on the entire network since the N2KMeter was connected or reset